## <span id="page-0-0"></span>**Manual de serviço do Dell™ Inspiron™ 560s**

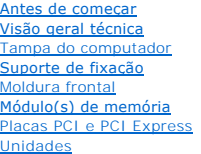

**[Ventoinhas](file:///C:/data/systems/insp560st/pt/sm/fan.htm#wp1193509)** [Painel de E/S frontal](file:///C:/data/systems/insp560st/pt/sm/frontio.htm#wp1181760) **[Processador](file:///C:/data/systems/insp560st/pt/sm/cpu.htm#wp1181619)** [Placa de sistema](file:///C:/data/systems/insp560st/pt/sm/sysboard.htm#wp1181576) [Fonte de alimentação](file:///C:/data/systems/insp560st/pt/sm/power.htm#wp1181021) [Bateria](file:///C:/data/systems/insp560st/pt/sm/coinbatt.htm#wp1180760) [Configuração do sistema](file:///C:/data/systems/insp560st/pt/sm/setup.htm#wp1160258)

## **Notas, Avisos e Advertências**

**NOTA: NOTA fornece informações importantes para ajudar a utilizar melhor o computador.** 

**CUIDADO: A indicação de CUIDADO alerta para a possibilidade de danos no hardware ou de perda de dados caso não sejam seguidas as instruções.** 

**ADVERTÊNCIA: Uma ADVERTÊNCIA indica potenciais danos no equipamento, lesões corporais ou mesmo morte.** 

## **As informações deste documento estão sujeitas a alterações sem aviso prévio. © 2009 Dell Inc. Todos os direitos reservados.**

É estritamente proibida qualquer reprodução destes materiais sem autorização por escrito da Dell Inc.

Marcas comerciais utilizadas neste texto: *Del,* o logótipo *DELL e Inspiron sã*o marcas comerciais da Dell Inc.; *Intel SpeedStep é* uma marca comercial registada da Intel Corporation<br>nos E.U.A. e noutros países; *Microso* 

Outros nomes e marcas comerciais podem ser mencionados neste documento como referência às entidades que invocam essas marcas e nomes ou os seus produtos. A Dell Inc.<br>nega qualquer interesse de propriedade sobre outras marc

Modelo regulamentar: DCSLE

Novembro de 2009 Rev. A00

## <span id="page-1-0"></span> **Antes de começar**

**Manual de serviço do Dell™ Inspiron™ 560s** 

- **O** Especificações técnicas
- $\bullet$  Ferramentas reco
- **O** Desligar o computador
- **O** Instruções de segurança

Este manual fornece os procedimentos de remoção e instalação dos componentes no computador. Salvo se indicado em contrário, cada procedimento pressupõe que:

- 1 Executou os passos em [Desligar o computador](#page-1-3) e [Instruções de segurança](#page-1-4).
- l Leu as informações de segurança fornecidas com o computador*.*
- l Um componente pode ser colocado novamente ou, se adquirido em separado, instalado executando o procedimento de remoção pela ordem inversa.

### <span id="page-1-1"></span>**Especificações técnicas**

Para obter informações sobre as especificações técnicas do computador, consulte a secção *"Especificações Completas"* em **support.dell.com/manuals**.

#### <span id="page-1-2"></span>**Ferramentas recomendadas**

Os procedimentos descritos neste documento podem requerer as seguintes ferramentas:

- l Chave de fendas Phillips pequena
- l Chave de fendas pequena
- l Programa de actualização executável do BIOS disponível em **support.dell.com**

## <span id="page-1-3"></span>**Desligar o computador**

 $\bigwedge$  CUIDADO: Para evitar a perda de dados, guarde e feche todos os ficheiros abertos e saia de todos os programas abertos antes de desligar o **computador.**

- 1. Guarde e feche todos os ficheiros abertos e saia de todos os programas em utilização.
- 2. Encerre o computador:

*Windows Vista*®:

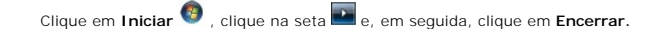

*Windows*® *7*:

Clique em **Iniciar** e clique em **Encerrar**.

- 3. O computador desliga-se após a conclusão do processo de encerramento do sistema operativo.
- 4. Assegure-se de que o computador está desligado. Se o computador não se tiver desligado automaticamente quando encerrou o sistema operativo, prima e mantenha premido o botão de alimentação até o computador se desligar.

### <span id="page-1-4"></span>**Instruções de segurança**

Utilize as seguintes directrizes de segurança para ajudar a proteger o seu computador de potenciais danos e para ajudar a garantir a sua segurança pessoal.

ADVERTENCIA: Antes de trabalhar no interior do computador, leia as informações de segurança fornecidas com o mesmo. Para obter informações<br>adicionais sobre melhores práticas de segurança, consulte a página principal de Con **www.dell.com/regulatory\_compliance.** 

- **CUIDADO: Apenas um técnico qualificado e especializado deve efectuar reparações no seu computador. Os danos causados por assistência não autorizada pela Dell não estão cobertos pela garantia.**
- △ CUIDADO: Quando desligar um cabo, puxe pelo respectivo conector ou pela patilha, e não pelo próprio cabo. Alguns cabos possuem conectores com patilhas de bloqueio. Se estiver a desligar este tipo de cabo, prima as patilhas de bloqueio antes de desligar o cabo. Ao separar as fichas,<br>mantenha-**as alinhadas para evitar a torção dos pinos. Para além disso, antes e alinhadas correctamente.**
- **CUIDADO: Para evitar danificar o computador, execute os seguintes passos antes de começar a efectuar qualquer procedimento no interior do mesmo.**
- 1. Certifique-se de que a superfície de trabalho é plana e está limpa para evitar que a tampa do computador fique riscada.
- 2. Desligue o computador (consulte [Desligar o computador](#page-1-3)).
- **CUIDADO: Para desligar um cabo de rede, desligue primeiro o cabo do computador e, em seguida, desligue o cabo do dispositivo de rede.**
- 3. Desligue todos os cabos telefónicos ou de rede do computador.
- 4. Desligue o computador e todos os dispositivos anexados das respectivas tomadas eléctricas.
- 5. Desligue todos os dispositivos ligados do computador.
- 6. Pressione e ejecte todos os cartões instalados do leitor de cartões multimédia opcional.
- 7. Prima, sem soltar, o botão de alimentação enquanto o sistema se encontra desligado para ligar a placa de sistema à terra.
- CUIDADO: Antes de tocar em qualquer parte interior do computador, ligue-se à terra tocando numa superfície metálica não pintada, tal como o<br>metal na parte posterior do computador. Enquanto trabalha, toque periodicamente nu

## <span id="page-3-0"></span> **Moldura frontal**

**Manual de serviço do Dell™ Inspiron™ 560s** 

- Remover a moldura frontal
- Voltar a colocar a moldura from
- ADVERTENCIA: Antes de trabalhar no interior do computador, leia as informações de segurança fornecidas com o mesmo. Para obter informações<br>adicionais sobre melhores práticas de segurança, consulte a página principal de Con
- **A** ADVERTÊNCIA: Para evitar choques eléctricos, desligue sempre o computador da tomada eléctrica antes de remover a tampa.
- **ADVERTÊNCIA: Não utilize o equipamento com tampas (incluindo tampas do computador, molduras, suportes de preenchimento, encaixes do painel frontal, etc.) fora do sítio.**

**CUIDADO: Apenas um técnico qualificado e especializado deve efectuar reparações no seu computador. Os danos causados por assistência não autorizada pela Dell™ não são abrangidos pela garantia.**

## <span id="page-3-1"></span>**Remover a moldura frontal**

- 1. Siga os procedimentos em [Antes de começar](file:///C:/data/systems/insp560st/pt/sm/before.htm#wp1142684).
- 2. Remova a tampa do computador (consulte [Retirar a tampa do computador\)](file:///C:/data/systems/insp560st/pt/sm/cover.htm#wp1189404).
- 3. Agarre e levante as pegas da moldura frontal, uma de cada vez, para soltá-las da estrutura.
- 4. Rode e puxe a moldura frontal afastando-a da parte frontal do computador para soltar os grampos da moldura frontal dos respectivos encaixes.

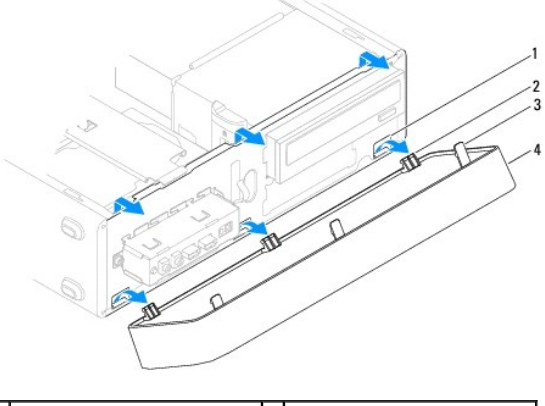

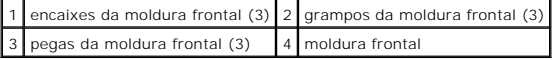

5. Coloque a moldura frontal de parte, num local seguro.

## <span id="page-3-2"></span>**Voltar a colocar a moldura frontal**

- 1. Siga os procedimentos em [Antes de começar](file:///C:/data/systems/insp560st/pt/sm/before.htm#wp1142684).
- 2. Alinhe e introduza os grampos da moldura frontal nos respectivos encaixes.
- 3. Rode a moldura frontal na direcção do computador até as respectivas pegas encaixarem no devido lugar.
- 4. Volte a colocar a tampa do computador (consulte [Voltar a colocar a tampa do computador](file:///C:/data/systems/insp560st/pt/sm/cover.htm#wp1189467)).
- 5. Ligue o computador e os dispositivos às tomadas eléctricas e, em seguida, ligue-os.

### <span id="page-5-0"></span> **Suporte de fixação Manual de serviço do Dell™ Inspiron™ 560s**

- **O** Remover o suporte de fixação
- Voltar a colocar o suporte de fixa
- ADVERTENCIA: Antes de trabalhar no interior do computador, leia as informações de segurança fornecidas com o mesmo. Para obter informações<br>adicionais sobre melhores práticas de segurança, consulte a página principal de Con
- **A** ADVERTÊNCIA: Para evitar choques eléctricos, desligue sempre o computador da tomada eléctrica antes de remover a tampa.
- **ADVERTÊNCIA: Não utilize o equipamento com tampas (incluindo tampas do computador, molduras, suportes de preenchimento, encaixes do painel frontal, etc.) fora do sítio.**

### <span id="page-5-1"></span>**Remover o suporte de fixação**

- 1. Siga os procedimentos em **[Antes de começar](file:///C:/data/systems/insp560st/pt/sm/before.htm#wp1142684)**.
- 2. Remova a tampa do computador (consulte [Retirar a tampa do computador\)](file:///C:/data/systems/insp560st/pt/sm/cover.htm#wp1189404).
- 3. Puxe para trás o trinco de desbloqueio do suporte de fixação e rode o suporte para cima.
- 4. Retire o suporte de fixação das ranhuras das patilhas das dobradiças e coloque-o de parte, num local seguro.

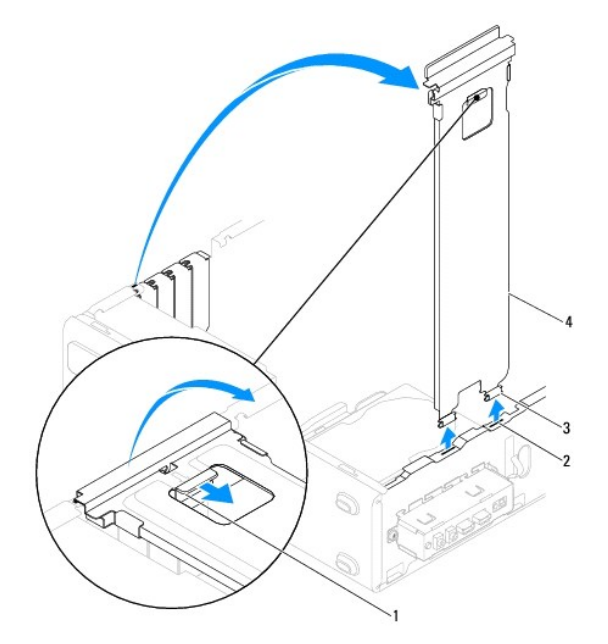

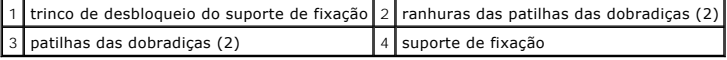

### <span id="page-5-2"></span>**Voltar a colocar o suporte de fixação**

- 1. Siga os procedimentos em **[Antes de começar](file:///C:/data/systems/insp560st/pt/sm/before.htm#wp1142684)**.
- 2. Alinhe e introduza as patilhas das dobradiças na parte inferior do suporte de fixação nas ranhuras das patilhas das dobradiças, localizadas ao longo da extremidade do computador.
- 3. Puxe para trás o trinco de desbloqueio do suporte de fixação e rode o suporte de fixação para baixo, até o trinco de desbloqueio encaixar.
- 4. Volte a colocar a tampa do computador (consulte **[Voltar a colocar a tampa do computador](file:///C:/data/systems/insp560st/pt/sm/cover.htm#wp1189467)**).
- 5. Ligue o computador e os dispositivos às tomadas eléctricas e, em seguida, ligue-os.

#### <span id="page-7-0"></span> **Placas PCI e PCI Express Manual de serviço do Dell™ Inspiron™ 560s**

- **Remover as placas PCI e PCI Express**
- Voltar a colocar as placas PCI e PCI Exp
- [Configurar o computador após remover ou instalar uma placa PCI ou PCI Express](#page-9-0)
- ADVERTENCIA: Antes de trabalhar no interior do computador, leia as informações de segurança fornecidas com o mesmo. Para obter informações<br>adicionais sobre melhores práticas de segurança, consulte a página principal de Con **www.dell.com/regulatory\_compliance.**

**A ADVERTÊNCIA: Para evitar choques eléctricos, desligue sempre o computador da tomada eléctrica antes de remover a tampa.** 

- $\wedge$ **ADVERTÊNCIA: Não utilize o equipamento com tampas (incluindo tampas do computador, molduras, suportes de preenchimento, encaixes do painel frontal, etc.) fora do sítio.**
- **CUIDADO: Apenas um técnico qualificado e especializado deve efectuar reparações no seu computador. Os danos causados por assistência não autorizada pela Dell™ não são abrangidos pela garantia.**

#### <span id="page-7-1"></span>**Remover as placas PCI e PCI Express**

- 1. Siga os procedimentos em **[Antes de começar](file:///C:/data/systems/insp560st/pt/sm/before.htm#wp1142684)**.
- 2. Remova a tampa do computador (consulte [Retirar a tampa do computador\)](file:///C:/data/systems/insp560st/pt/sm/cover.htm#wp1189404).
- 3. Remova o suporte de fixação (consulte [Remover o suporte de fixação](file:///C:/data/systems/insp560st/pt/sm/bracket.htm#wp1189054)).
- 4. Se necessário, desligue todos os cabos ligados à placa e retire-a.
	- l Relativamente às placas PCI ou PCI Express x1, segure a placa pelos cantos superiores e solte-a do respectivo conector.
	- l Relativamente às placas PCI Express x16, pressione o mecanismo de retenção, segure a placa pelos cantos superiores e solte-a do respectivo conector.

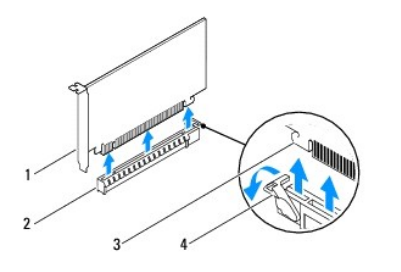

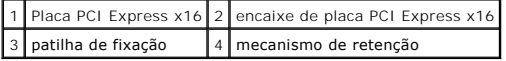

5. Caso pretenda remover a placa permanentemente, instale um suporte de preenchimento na abertura vazia do encaixe para placas.

NOTA: A instalação de suportes de preenchimento nas aberturas vazias do encaixe da placa é necessária para manter a certificação FCC do<br>computador. Os suportes também impedem a acumulação de poeira e sujidade no computador

- 6. Volte a colocar o suporte de fixação (consulte [Voltar a colocar o suporte de fixação](file:///C:/data/systems/insp560st/pt/sm/bracket.htm#wp1181287)).
- 7. Volte a colocar a tampa do computador (consulte [Voltar a colocar a tampa do computador](file:///C:/data/systems/insp560st/pt/sm/cover.htm#wp1189467)).
- 8. Introduza a ficha do computador e dos dispositivos nas tomadas eléctricas e, em seguida, ligue-os.
- 9. Remova o controlador da placa do sistema operativo.
- 10. Para concluir o procedimento de remoção, consulte [Configurar o computador após remover ou instalar uma placa PCI ou PCI Express](#page-9-0)

## <span id="page-8-1"></span><span id="page-8-0"></span>**Voltar a colocar as placas PCI e PCI Express**

- 1. Siga os procedimentos em **[Antes de começar](file:///C:/data/systems/insp560st/pt/sm/before.htm#wp1142684).**
- 2. Remova a tampa do computador (consulte [Retirar a tampa do computador\)](file:///C:/data/systems/insp560st/pt/sm/cover.htm#wp1189404).
- 3. Remova o suporte de fixação (consulte [Remover o suporte de fixação](file:///C:/data/systems/insp560st/pt/sm/bracket.htm#wp1189054)).
- 4. Caso esteja a instalar uma placa nova, retire o suporte de preenchimento que cobre a abertura do encaixa da placa.
- 5. Prepare a placa para a instalação.

Consulte a documentação fornecida com a placa para obter informações sobre a configuração da mesma, a execução de ligações internas ou para personalizá-la para o seu computador.

6. Caso esteja a instalar uma placa PCI Express no conector x16, coloque a placa de forma a que o encaixe de fixação fique alinhado com a patilha de fixação.

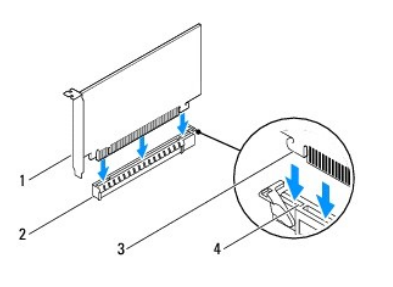

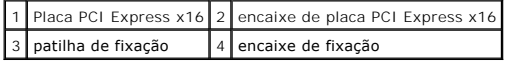

7. Coloque a placa no conector e empurre para baixo com firmeza. Certifique-se de que a placa está devidamente instalada no encaixe.

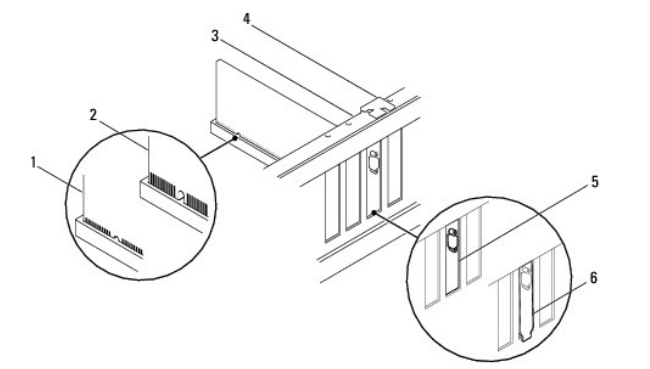

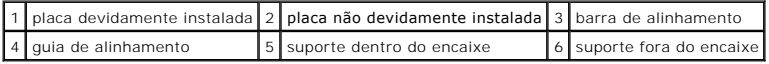

8. Volte a colocar o suporte de fixação (consulte [Voltar a colocar o suporte de fixação](file:///C:/data/systems/insp560st/pt/sm/bracket.htm#wp1181287)).

9. Ligue todos os cabos que devem estar ligados à placa.

Consulte a documentação da placa para obter informações sobre as ligações do cabo da placa.

- CUIDADO: Não faça passar os cabos da placa por cima ou por trás das placas. Os cabos passados por cima das placas podem não permitir que a<br>tampa do computador se feche devidamente ou provocar danos no equipamento.
- 10. Volte a colocar a tampa do computador (consulte [Voltar a colocar a tampa do computador](file:///C:/data/systems/insp560st/pt/sm/cover.htm#wp1189467)).
- 11. Ligue o computador e os dispositivos às tomadas eléctricas e, em seguida, ligue-os.
- 12. Para concluir a instalação, consulte [Configurar o computador após remover ou instalar uma placa PCI ou PCI Express](#page-9-0).

## <span id="page-9-1"></span><span id="page-9-0"></span>**Configurar o computador após remover ou instalar uma placa PCI ou PCI Express**

**NOT**A: Para obter informações sobre a localização dos conectores externos, consulte o *Guia de configuração.* Para obter informações sobre a instalação<br>de controladores e software para a sua placa, consulte a documentação

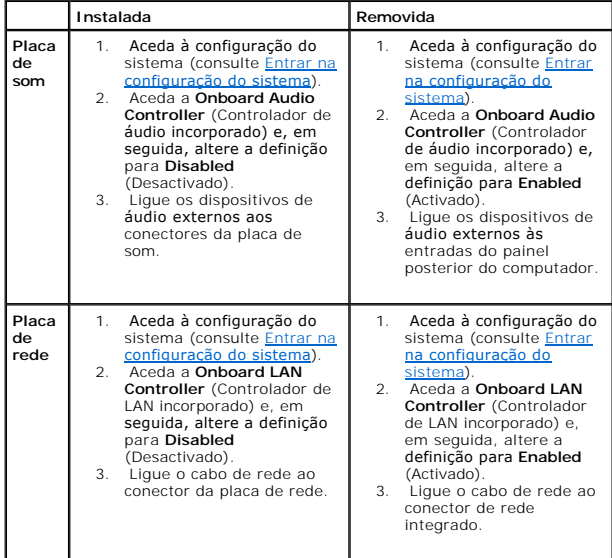

### <span id="page-10-0"></span> **Bateria**

**Manual de serviço do Dell™ Inspiron™ 560s** 

- **Remover a bateria**
- 
- **O** Substituir a Bateria
- ADVERTENCIA: Antes de trabalhar no interior do computador, leia as informações de segurança fornecidas com o mesmo. Para obter informações<br>adicionais sobre melhores práticas de segurança, consulte a página principal de Con
- **ADVERTENCIA:** Uma bateria nova pode explodir se for instalada incorrectamente. Utilize apenas baterias do tipo recomendado pelo fabricante ou<br>equivalente. Elimine as baterias gastas de acordo com as instruções do fabrican
- **A** ADVERTÊNCIA: Para evitar choques eléctricos, desligue sempre o computador da tomada eléctrica antes de remover a tampa.
- **ADVERTÊNCIA: Não utilize o equipamento com tampas (incluindo tampas do computador, molduras, suportes de preenchimento, encaixes do painel frontal, etc.) fora do sítio.**

**CUIDADO: Apenas um técnico qualificado e especializado deve efectuar reparações no seu computador. Os danos causados por assistência não autorizada pela Dell™ não são abrangidos pela garantia.**

## <span id="page-10-1"></span>**Remover a bateria**

- <span id="page-10-3"></span>1. Anote todos os ecrãs de configuração do sistema (consulte [Configuração do sistema](file:///C:/data/systems/insp560st/pt/sm/setup.htm#wp1160258)) para que possa restaurar as definições correctas após instalar a nova bateria.
- 2. Siga os procedimentos em [Antes de começar](file:///C:/data/systems/insp560st/pt/sm/before.htm#wp1142684).
- 3. Remova a tampa do computador (consulte [Retirar a tampa do computador\)](file:///C:/data/systems/insp560st/pt/sm/cover.htm#wp1189404).
- 4. Localize o encaixe da bateria (consulte [Componentes da placa de sistema](file:///C:/data/systems/insp560st/pt/sm/techov.htm#wp1206583)).
- CUIDADO: Se remover a bateria do encaixe com um objecto não contundente, tenha cuidado para não tocar na placa de sistema com o objecto.<br>Certifique-se de que o objecto é introduzido entre a bateria e o encaixe antes de ten **de sistema ao removê-la do encaixe ou partir as pistas do circuito na placa de sistema.**

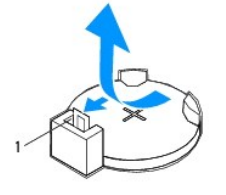

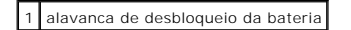

5. Pressione a alavanca de desbloqueio da bateria para remover a mesma.

### <span id="page-10-2"></span>**Substituir a Bateria**

- 1. Siga os procedimentos em **[Antes de começar](file:///C:/data/systems/insp560st/pt/sm/before.htm#wp1142684)**.
- 2. Introduza a nova bateria (CR2032) no encaixe com o lado "+" virado para cima e, em seguida, encaixe a bateria no devido lugar.

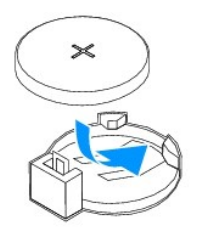

- 3. Volte a colocar a tampa do computador (consulte [Voltar a colocar a tampa do computador](file:///C:/data/systems/insp560st/pt/sm/cover.htm#wp1189467)).
- 4. Ligue o computador e os dispositivos às tomadas eléctricas e, em seguida, ligue-os.
- 5. Aceda à configuração do sistema (consulte *[Entrar na configuração do sistema](file:///C:/data/systems/insp560st/pt/sm/setup.htm#wp1160276)*) e restaure as definições que gravou em [passo 1.](#page-10-3)

#### <span id="page-12-0"></span> **Tampa do computador Manual de serviço do Dell™ Inspiron™ 560s**

- 
- Retirar a tampa do computador
- Voltar a colocar a tampa do
- ADVERTENCIA: Antes de trabalhar no interior do computador, leia as informações de segurança fornecidas com o mesmo. Para obter informações<br>adicionais sobre melhores práticas de segurança, consulte a página principal de Con
- **A** ADVERTÊNCIA: Para evitar choques eléctricos, desligue sempre o computador da tomada eléctrica antes de remover a tampa.
- **ADVERTÊNCIA: Não utilize o equipamento com tampas (incluindo tampas do computador, molduras, suportes de preenchimento, encaixes do painel frontal, etc.) fora do sítio.**
- **CUIDADO: Apenas um técnico qualificado e especializado deve efectuar reparações no seu computador. Os danos causados por assistência não autorizada pela Dell™ não são abrangidos pela garantia.**
- **CUIDADO: Certifique-se de que existe espaço suficiente para apoiar o sistema com a tampa removida - pelo menos 30 cm de espaço sobre uma mesa.**

## <span id="page-12-1"></span>**Retirar a tampa do computador**

- 1. Siga os procedimentos em **[Antes de começar](file:///C:/data/systems/insp560st/pt/sm/before.htm#wp1142684)**.
- 2. Feche os apoios da estrutura.

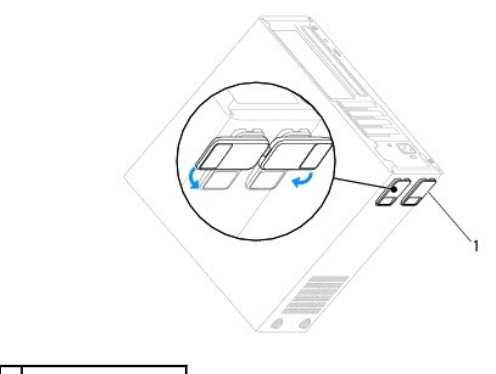

1 apoios da estrutura

- 3. Coloque o computador de lado, com a respectiva tampa voltada para cima.
- 4. Remova os dois parafusos que fixam a tampa utilizando uma chave de fendas.

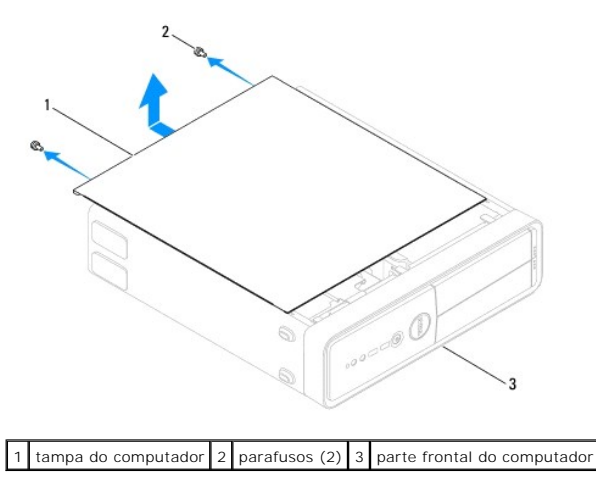

- <span id="page-13-0"></span>5. Solte a tampa do computador levantando-a e retirando-a da parte da frente do computador.
- 6. Coloque a tampa de parte num local seguro.

## <span id="page-13-1"></span>**Voltar a colocar a tampa do computador**

- 1. Siga os procedimentos em **[Antes de começar](file:///C:/data/systems/insp560st/pt/sm/before.htm#wp1142684)**.
- 2. Certifique-se de que todos os cabos estão ligados e enrole-os, afastando-os para os lados.
- 3. Certifique-se de que não deixa ferramentas ou peças extra no interior do computador.
- 4. Alinhe as patilhas na parte inferior da tampa do computador com os encaixes localizados ao longo da extremidade do computador.
- 5. Pressione a tampa do computador para baixo e faça-a deslizar em direcção à parte frontal do computador até ouvir um clique ou sentir que a tampa do computador se encontra correctamente instalada.
- 6. Certifique-se de que a tampa se encontra correctamente instalada.
- 7. Volte a colocar e aperte os dois parafusos que fixam a tampa do computador, utilizando uma chave de fendas.

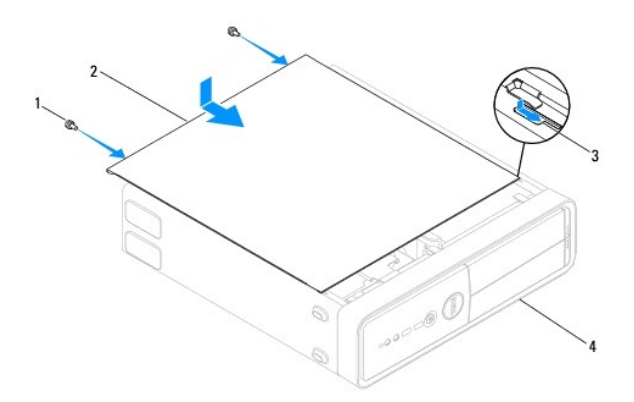

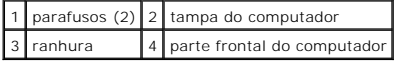

- 8. Abra os apoios da estrutura.
- 9. Coloque o computador na posição vertical.

# **CUIDADO: Certifique-se de que as aberturas de ventilação do sistema não estão bloqueadas. O bloqueio destas aberturas poderá provocar problemas térmicos graves.**

#### <span id="page-14-0"></span> **Processador**

**Manual de serviço do Dell™ Inspiron™ 560s** 

- **C** Retirar o processador
- Substituir o processado
- ADVERTENCIA: Antes de trabalhar no interior do computador, leia as informações de segurança fornecidas com o mesmo. Para obter informações<br>adicionais sobre melhores práticas de segurança, consulte a página principal de Con
- **ADVERTÊNCIA: Para evitar choques eléctricos, desligue sempre o computador da tomada eléctrica antes de remover a tampa.**
- **ADVERTÊNCIA: Não utilize o equipamento com tampas (incluindo tampas do computador, molduras, suportes de preenchimento, encaixes do painel frontal, etc.) fora do sítio.**

**CUIDADO: Apenas um técnico qualificado e especializado deve efectuar reparações no seu computador. Os danos causados por assistência não autorizada pela Dell não estão cobertos pela garantia.**

CUIDADO: Não execute os passos seguintes, excepto se estiver familiarizado com a remoção e substituição de hardware. A execução incorrecta<br>destes passos pode danificar a placa de sistema. Para obter informações de assistên

### <span id="page-14-1"></span>**Retirar o processador**

- 1. Siga os procedimentos em **[Antes de começar](file:///C:/data/systems/insp560st/pt/sm/before.htm#wp1142684).**
- 2. Remova a tampa do computador (consulte [Retirar a tampa do computador\)](file:///C:/data/systems/insp560st/pt/sm/cover.htm#wp1189404).

**CUIDADO: Apesar da protecção plástica, o conjunto da ventoinha e dissipador de calor do processador poderá aquecer bastante durante um funcionamento normal. Certifique-se de que o deixa arrefecer devidamente antes de tocar no mesmo.**

3. Remova o conjunto da ventoinha e dissipador de calor do processador do computador (consulte <u>Remover o conjunto da ventoinha e dissipador de calor</u><br>do processador).

**A** NOTA: Excepto se for necessário um novo dissipador de calor para o novo processador, volte a utilizar o conjunto do dissipador de calor original quando substituir o processador.

4. Prima e empurre para baixo e para fora a alavanca de desbloqueio para a soltar da patilha que a segura.

5. Abra a tampa do processador.

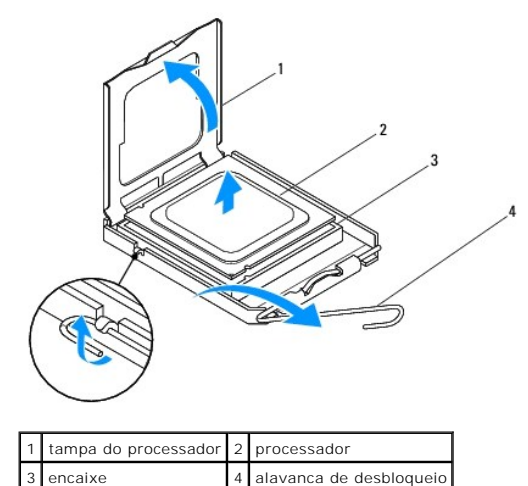

**CUIDADO: Ao remover o processador, não toque em nenhum dos pinos no interior do encaixe, nem deixe cair objectos sobre os pinos do encaixe.**

6. Levante cuidadosamente o processador para o remover do encaixe.

<span id="page-15-1"></span>Deixe a alavanca expandida na posição de desbloqueio para que o encaixe esteja pronto para o novo processador.

### <span id="page-15-0"></span>**Substituir o processador**

- **CUIDADO: Ligue-se à terra tocando numa superfície metálica não pintada na parte posterior do computador.**
- **CUIDADO: Ao substituir o processador, não toque em nenhum dos pinos no interior do encaixe, nem deixe cair objectos sobre os pinos no encaixe.**
- 1. Siga os procedimentos em **[Antes de começar](file:///C:/data/systems/insp560st/pt/sm/before.htm#wp1142684).**
- 2. Desempacote o novo processador, tendo o cuidado de não tocar na parte inferior do mesmo.
- **CUIDADO: Deve posicionar o processador correctamente no encaixe, de forma a evitar danos permanentes no processador e no computador quando ligar este último.**
- 3. Se a alavanca de desbloqueio no encaixe não estiver completamente expandida, coloque-a nessa posição.
- 4. Oriente os entalhes de alinhamento anterior e posterior do processador com os entalhes de alinhamento anterior e posterior do encaixe.
- 5. Alinhe os cantos do pino 1 do processador e do encaixe.
- **CUIDADO: Para evitar danos, certifique-se de que o processador está devidamente alinhado com o encaixe e não utilize força excessiva quando instalar o processador.**
- 6. Encoste apenas o processador ao encaixe, certificando-se de que este está correctamente posicionado.
- 7. Quando o processador estiver devidamente instalado no encaixe, feche a tampa do processador.

Certifique-se de que a patilha na tampa do processador está posicionada sob o fecho central da tampa no encaixe.

8. Rode a alavanca de desbloqueio do encaixe para trás em direcção ao encaixe e coloque-a no devido lugar para fixar o processador.

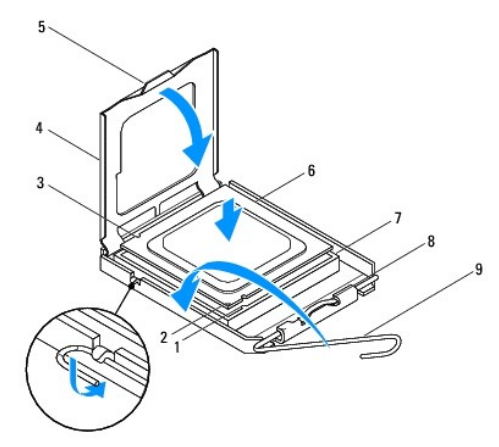

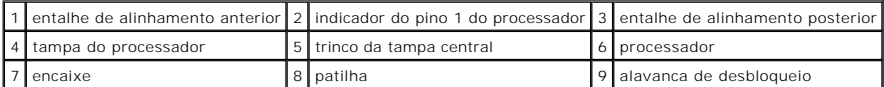

9. Limpe a massa térmica da parte inferior do dissipador de calor.

CUIDADO: Certifique-se de que aplica nova massa térmica. A nova massa térmica é essencial para assegurar uma ligação térmica adequada, que<br>constitui um requisito para a obtenção de um óptimo funcionamento do processador.

<sup>10.</sup> Aplique a nova massa térmica na parte superior do processador.

11. Volte a colocar o conjunto da ventoinha e dissipador de calor do processador (consulte <u>Voltar a colocar o conjunto da ventoinha e dissipador de calor do</u><br>processador).

**CUIDADO: Certifique-se de que o conjunto da ventoinha e dissipador de calor do processador estão correctamente instalados e fixos.**

- 12. Volte a colocar a tampa do computador (consulte [Voltar a colocar a tampa do computador](file:///C:/data/systems/insp560st/pt/sm/cover.htm#wp1189467)).
- 13. Ligue o computador e os dispositivos às tomadas eléctricas e ligue os mesmos.

### <span id="page-17-0"></span> **Unidades**

**Manual de serviço do Dell™ Inspiron™ 560s** 

- [Unidade de disco rígido](#page-17-1)
- [leitor de cartões multimédia](#page-18-0)
- [Unidade óptica](#page-20-0)
- 
- ADVERTENCIA: Antes de trabalhar no interior do computador, leia as informações de segurança fornecidas com o mesmo. Para obter informações<br>adicionais sobre melhores práticas de segurança, consulte a página principal de Con
- **A** ADVERTÊNCIA: Para evitar choques eléctricos, desligue sempre o computador da tomada eléctrica antes de remover a tampa.
- $\triangle$ **ADVERTÊNCIA: Não utilize o equipamento com tampas (incluindo tampas do computador, molduras, suportes de preenchimento, encaixes do painel frontal, etc.) fora do sítio.**
- **CUIDADO: Apenas um técnico qualificado e especializado deve efectuar reparações no seu computador. Os danos causados por assistência não autorizada pela Dell™ não são abrangidos pela garantia.**

## <span id="page-17-1"></span>**Unidade de disco rígido**

### **Retirar a unidade de disco rígido**

- **CUIDADO: Se estiver a substituir uma unidade de disco rígido que contém dados importantes, crie uma cópia de segurança dos ficheiros antes de iniciar o procedimento.**
- 1. Siga os procedimentos em **[Antes de começar](file:///C:/data/systems/insp560st/pt/sm/before.htm#wp1142684).**
- 2. Remova a tampa do computador (consulte [Retirar a tampa do computador\)](file:///C:/data/systems/insp560st/pt/sm/cover.htm#wp1189404).
- 3. Remova o suporte de fixação (consulte [Remover o suporte de fixação](file:///C:/data/systems/insp560st/pt/sm/bracket.htm#wp1189054)).
- 4. Desligue os cabos de alimentação e de dados da unidade de disco rígido.

NOTA: Se não estiver a substituir a unidade de disco rígido neste momento, desligue a outra extremidade do cabo de dados da placa de sistema<br>e coloque-o de parte. Pode utilizar o cabo de dados para instalar uma unidade de

5. Pressione a patilha de fixação que se encontra na parte lateral da unidade de disco rígido e faça deslizar a unidade, removendo-a.

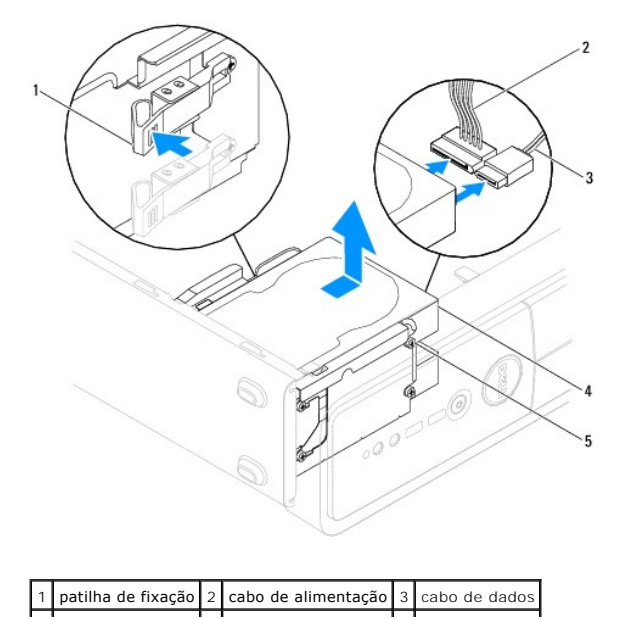

<span id="page-18-1"></span>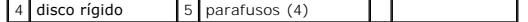

6. Se a remoção da unidade de disco rígido alterar a configuração das unidades, certifique-se de que reflecte estas alterações na configuração do sistema (consulte [Configuração do sistema](file:///C:/data/systems/insp560st/pt/sm/setup.htm#wp1160258)).

### **Voltar a colocar a unidade de disco rígido**

- 1. Siga os procedimentos em **[Antes de começar](file:///C:/data/systems/insp560st/pt/sm/before.htm#wp1142684).**
- 2. Consulte a documentação da unidade para confirmar se esta está configurada para o computador.
- 3. Caso não existirem, coloque os quatro parafusos na unidade de disco rígido.

**S** NOTA: Se estiver a substituir uma unidade existente, retire os parafusos da unidade existente e fixe-os na unidade de substituição.

- 4. Ligue os cabos de alimentação e de dados da unidade de disco rígido.
- 5. Ligue o cabo de dados ao conector da placa de sistema, se estiver desligado, (consulte [Componentes da placa de sistema\)](file:///C:/data/systems/insp560st/pt/sm/techov.htm#wp1206583).
- 6. Faça deslizar a unidade de disco rígido para o respectivo compartimento, até encaixar.
- 7. Verifique todos os cabos para se certificar de que estão correctamente ligados e firmemente instalados.
- 8. Volte a colocar o suporte de fixação (consulte [Voltar a colocar o suporte de fixação](file:///C:/data/systems/insp560st/pt/sm/bracket.htm#wp1181287)).
- 9. Volte a colocar a tampa do computador (consulte [Voltar a colocar a tampa do computador](file:///C:/data/systems/insp560st/pt/sm/cover.htm#wp1189467)).
- 10. Ligue o computador e os dispositivos às tomadas eléctricas e, em seguida, ligue-os.
- 11. Consulte a documentação fornecida com a unidade para obter instruções sobre a instalação de software necessário ao funcionamento da unidade de disco rígido.
- 12. Verifique, na configuração do sistema, se a configuração das unidades se alterou (consulte [Entrar na configuração do sistema](file:///C:/data/systems/insp560st/pt/sm/setup.htm#wp1160276)).

## <span id="page-18-0"></span>**leitor de cartões multimédia**

#### **Retirar o leitor de cartões multimédia**

- 1. Siga os procedimentos em **[Antes de começar](file:///C:/data/systems/insp560st/pt/sm/before.htm#wp1142684)**.
- 2. Remova a tampa do computador (consulte [Retirar a tampa do computador\)](file:///C:/data/systems/insp560st/pt/sm/cover.htm#wp1189404).
- 3. Remova a moldura frontal (consulte [Remover a moldura frontal](file:///C:/data/systems/insp560st/pt/sm/bezel.htm#wp1181855)).
- 4. Desligue o cabo USB FlexBay do conector da placa de sistema (consulte [Componentes da placa de sistema](file:///C:/data/systems/insp560st/pt/sm/techov.htm#wp1206583)).
- 5. Pressione a patilha de fixação na parte lateral do leitor de cartões multimédia e remova-o.

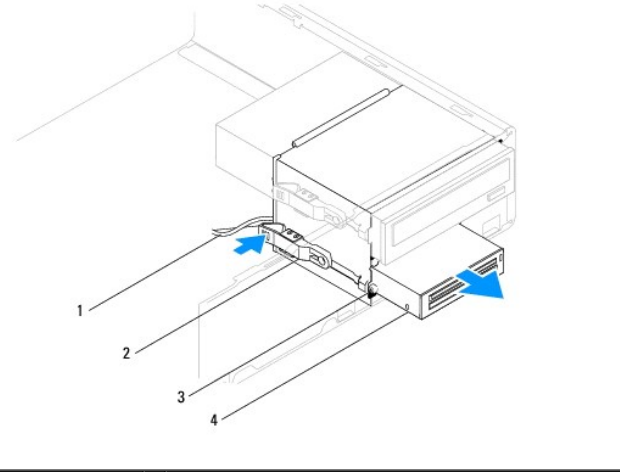

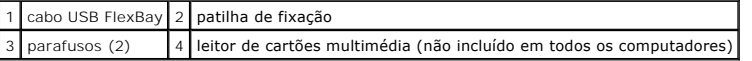

## **Voltar a colocar o leitor de cartões multimédia**

- 1. Siga os procedimentos em **[Antes de começar](file:///C:/data/systems/insp560st/pt/sm/before.htm#wp1142684)**.
- 2. Se estiver a instalar um novo leitor de cartões multimédia, remova a placa metálica de segurança de unidade de compartimento. Alinhe a ponta da<br>Chave de fendas Phillips com a ranhura na placa metálica de segurança de separar e remover a placa metálica.

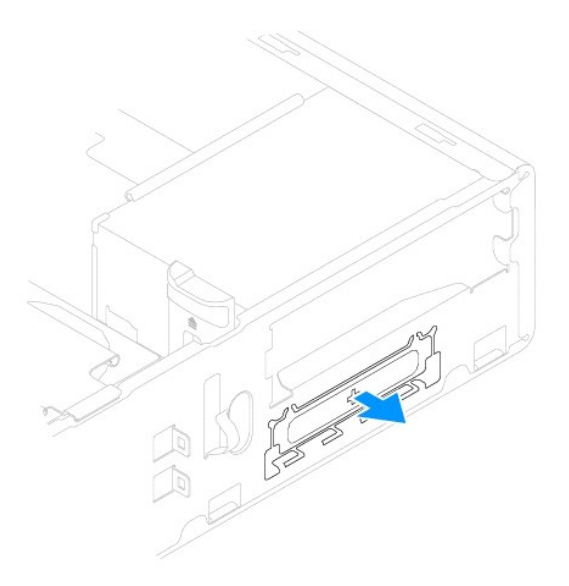

3. Se não existir, coloque os dois parafusos no leitor de cartões multimédia.

**NOTA:** Se estiver a substituir uma unidade existente, retire os parafusos da unidade existente e fixe-os na unidade de substituição.

<span id="page-20-1"></span>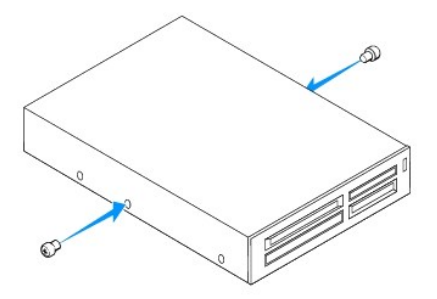

- 4. Faça deslizar cuidadosamente o leitor de cartões multimédia para a ranhura FlexBay, até este encaixar.
- 5. Ligue o cabo USB FlexBay do conector da placa de sistema (consulte [Componentes da placa de sistema](file:///C:/data/systems/insp560st/pt/sm/techov.htm#wp1206583)).
- 6. Volte a colocar o painel frontal (consulte [Voltar a colocar a moldura frontal\)](file:///C:/data/systems/insp560st/pt/sm/bezel.htm#wp1181929).
- 7. Volte a colocar a tampa do computador (consulte [Voltar a colocar a tampa do computador](file:///C:/data/systems/insp560st/pt/sm/cover.htm#wp1189467)).
- 8. Ligue o computador e os dispositivos às tomadas eléctricas e, em seguida, ligue-os.

## <span id="page-20-0"></span>**Unidade óptica**

### **Remover a unidade óptica**

- 1. Siga os procedimentos em **[Antes de começar](file:///C:/data/systems/insp560st/pt/sm/before.htm#wp1142684).**
- 2. Remova a tampa do computador (consulte [Retirar a tampa do computador\)](file:///C:/data/systems/insp560st/pt/sm/cover.htm#wp1189404).
- 3. Remova a moldura frontal (consulte [Remover a moldura frontal](file:///C:/data/systems/insp560st/pt/sm/bezel.htm#wp1181855)).
- 4. Desligue o cabo de alimentação e o cabo de dados da parte posterior da unidade óptica.

**NOTA**: Se não estiver a substituir a unidade óptica neste momento, desligue a outra extremidade do cabo de dados da placa de sistema e<br>coloque-o de parte. Pode utilizar o cabo de dados para instalar uma unidade óptica pos

5. Pressione a patilha de fixação na parte lateral da unidade óptica e remova- a.

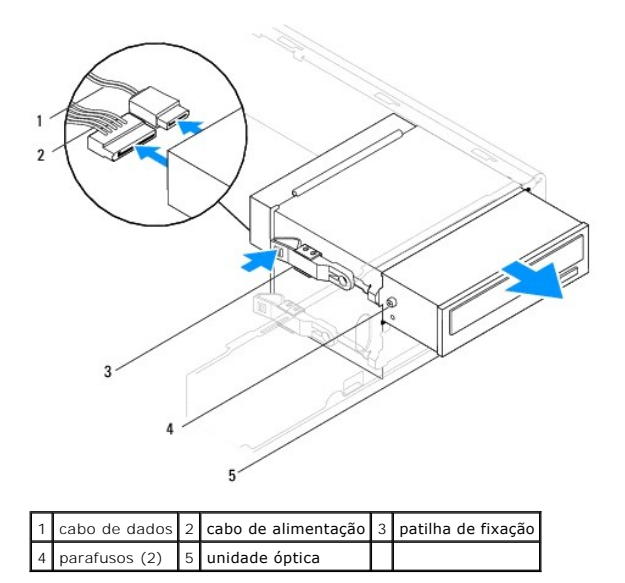

6. Volte a colocar o painel frontal (consulte [Voltar a colocar a moldura frontal\)](file:///C:/data/systems/insp560st/pt/sm/bezel.htm#wp1181929).

- <span id="page-21-0"></span>7. Volte a colocar a tampa do computador (consulte [Voltar a colocar a tampa do computador](file:///C:/data/systems/insp560st/pt/sm/cover.htm#wp1189467)).
- 8. Ligue o computador e os dispositivos às tomadas eléctricas e, em seguida, ligue-os.
- 9. Configure as unidades na configuração do sistema (consulte [Opções de configuração do sistema](file:///C:/data/systems/insp560st/pt/sm/setup.htm#wp1166955)).

## **Voltar a colocar a unidade óptica**

- 1. Siga os procedimentos em **[Antes de começar](file:///C:/data/systems/insp560st/pt/sm/before.htm#wp1142684).**
- 2. Caso não estejam presentes, coloque os dois parafusos na unidade óptica.

**NOTA:** Se estiver a substituir uma unidade existente, retire os parafusos da unidade existente e fixe-os na unidade de substituição.

- 3. Faça deslizar cuidadosamente a unidade óptica para o respectivo compartimento, até esta encaixar.
- 4. Ligue os cabos de alimentação e de dados à unidade óptica.
- 5. Ligue o cabo de dados ao conector da placa de sistema, se estiver desligado, (consulte [Componentes da placa de sistema\)](file:///C:/data/systems/insp560st/pt/sm/techov.htm#wp1206583).
- 6. Volte a colocar o painel frontal (consulte [Voltar a colocar a moldura frontal\)](file:///C:/data/systems/insp560st/pt/sm/bezel.htm#wp1181929).
- 7. Volte a colocar a tampa do computador (consulte [Voltar a colocar a tampa do computador](file:///C:/data/systems/insp560st/pt/sm/cover.htm#wp1189467)).
- 8. Ligue o computador e os dispositivos às tomadas eléctricas e ligue-os.

Consulte a documentação fornecida com a unidade para obter instruções sobre a instalação de software necessário ao funcionamento da unidade óptica.

9. Verifique, na configuração do sistema, se a configuração das unidades se alterou (consulte [Entrar na configuração do sistema](file:///C:/data/systems/insp560st/pt/sm/setup.htm#wp1160276)).

#### <span id="page-22-0"></span> **Ventoinhas**

**Manual de serviço do Dell™ Inspiron™ 560s** 

- [Remover o conjunto da ventoinha e dissipador de calor do processador](#page-22-1)
- [Voltar a colocar o conjunto da ventoinha e dissipador de calor do processador](#page-23-1)
- **Remover a ventoinha da estrutura**
- [Voltar a colocar a ventoinha da estrutura](#page-24-0)
- ADVERTENCIA: Antes de trabalhar no interior do computador, leia as informações de segurança fornecidas com o mesmo. Para obter informações<br>adicionais sobre melhores práticas de segurança, consulte a página principal de Con **www.dell.com/regulatory\_compliance.**
- **A** ADVERTÊNCIA: Como forma de protecção contra a possibilidade de choques eléctricos, laceração devido às lâminas em movimento do ventilador **ou outros ferimentos inesperados, desligue sempre o seu computador da tomada eléctrica antes de retirar a tampa.**
- **ADVERTÊNCIA: Não utilize o equipamento com tampas (incluindo tampas do computador, molduras, suportes de preenchimento, encaixes do painel frontal, etc.) fora do sítio.**
- **CUIDADO: Apenas um técnico qualificado e especializado deve efectuar reparações no seu computador. Os danos causados por assistência não autorizada pela Dell™ não são abrangidos pela garantia.**

## <span id="page-22-1"></span>**Remover o conjunto da ventoinha e dissipador de calor do processador**

- **CUIDADO: A ventoinha do processador, juntamente com o dissipador de calor, constitui uma única unidade. Não tente remover a ventoinha separadamente.**
- **CUIDADO: Não toque nas lâminas da ventoinha quando remover o conjunto da ventoinha e dissipador de calor do processador. Caso contrário, poderá danificar a ventoinha.**
- 1. Siga os procedimentos em **[Antes de começar](file:///C:/data/systems/insp560st/pt/sm/before.htm#wp1142684)**.
- 2. Remova a tampa do computador (consulte [Retirar a tampa do computador\)](file:///C:/data/systems/insp560st/pt/sm/cover.htm#wp1189404).
- 3. Desligue o cabo da ventoinha do processador do conector da placa de sistema (consulte [Componentes da placa de sistema\)](file:///C:/data/systems/insp560st/pt/sm/techov.htm#wp1206583).
- 4. Afaste cuidadosamente quaisquer cabos que passem por cima do conjunto da ventoinha e dissipador de calor do processador.
- CUIDADO: **Apesar da protecção plástica, o conjunto da ventoinha e dissipador de calor do processador poderá aquecer bastante durante um<br>funcionamento normal. Certifique-se de que o deixa arrefecer devidamente antes de toca**
- 5. Desaperte os quatro parafusos integrados que fixam o conjunto da ventoinha e dissipador de calor do processador e levante-o para cima, na vertical.

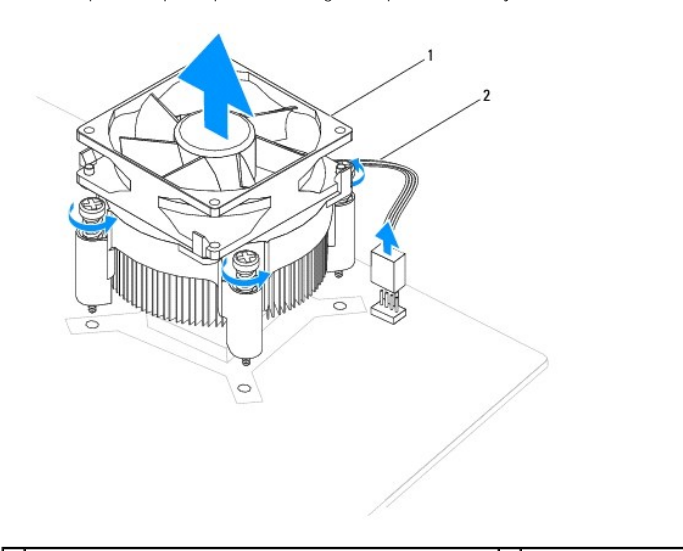

1 conjunto da ventoinha e dissipador de calor do processador 2 cabo da ventoinha do processador

<span id="page-23-0"></span>**NOTA:** O conjunto da ventoinha e dissipador de calor do processador do seu computador poderá não corresponder exactamente ao apresentado na ilustração acima.

### <span id="page-23-1"></span>**Voltar a colocar o conjunto da ventoinha e dissipador de calor do processador**

**CUIDADO: Ao reinstalar a ventoinha, certifique-se de que não aperta os fios que passam entre a placa de sistema e a ventoinha.**

- 1. Siga os procedimentos em **[Antes de começar](file:///C:/data/systems/insp560st/pt/sm/before.htm#wp1142684)**
- 2. Limpe a massa térmica da parte inferior do conjunto da ventoinha e dissipador de calor do processador.

CUIDADO: Certifique-se de que aplica nova massa térmica. A nova massa térmica é essencial para assegurar uma ligação térmica adequada, que<br>constitui um requisito para a obtenção de um óptimo funcionamento do processador.

- 3. Aplique a nova massa térmica na parte superior do processador.
- 4. Alinhe os parafusos integrados no conjunto da ventoinha e dissipador de calor do processador com as quatro saliências dos orifícios dos parafusos metálicos na placa de sistema.
- 5. Aperte os quatro parafusos integrados que fixam o conjunto da ventoinha e dissipador de calor do processador na placa de sistema.

**A** NOTA: Certifique-se de que o conjunto da ventoinha e dissipador de calor do processador estão correctamente instalados e fixos.

- 6. Ligue o cabo da ventoinha do processador ao conector da placa de sistema (consulte [Componentes da placa de sistema\)](file:///C:/data/systems/insp560st/pt/sm/techov.htm#wp1206583).
- 7. Volte a colocar a tampa do computador (consulte [Voltar a colocar a tampa do computador](file:///C:/data/systems/insp560st/pt/sm/cover.htm#wp1189467)).
- 8. Ligue o computador e os dispositivos às tomadas eléctricas e ligue-os.

## <span id="page-23-2"></span>**Remover a ventoinha da estrutura**

**CUIDADO: Não toque nas lâminas da ventoinha ao retirá-la da estrutura. Caso contrário, poderá danificar a ventoinha.**

- 1. Siga os procedimentos em [Antes de começar](file:///C:/data/systems/insp560st/pt/sm/before.htm#wp1142684).
- 2. Remova a tampa do computador (consulte [Retirar a tampa do computador\)](file:///C:/data/systems/insp560st/pt/sm/cover.htm#wp1189404).
- 3. Desligue o cabo da ventoinha da estrutura do conector da placa de sistema (consulte [Componentes da placa de sistema](file:///C:/data/systems/insp560st/pt/sm/techov.htm#wp1206583)).
- 4. Retire o parafuso que fixa a ventoinha à estrutura.
- 5. Faça deslizar a ventoinha da estrutura na direcção da parte frontal do computador e levante-a.

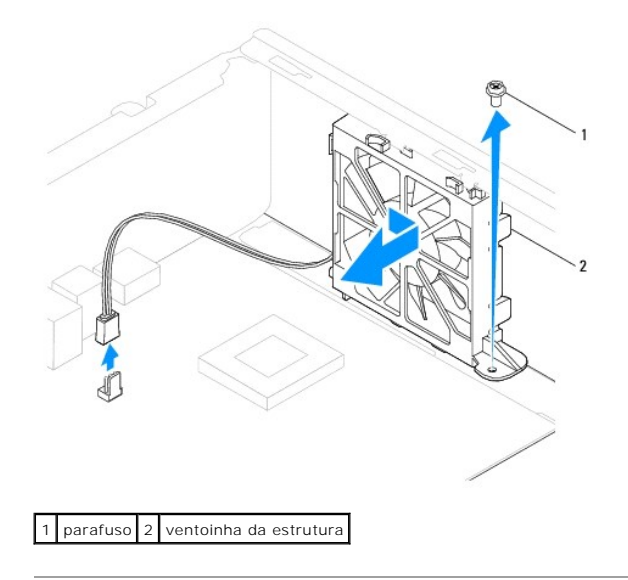

## <span id="page-24-0"></span>**Voltar a colocar a ventoinha da estrutura**

- 1. Siga os procedimentos em **[Antes de começar](file:///C:/data/systems/insp560st/pt/sm/before.htm#wp1142684)**.
- 2. Alinhe as patilhas inferior e superiores da ventoinha da estrutura com as saliências da estrutura e faça deslizar a ventoinha em direcção à parte posterior do computador.

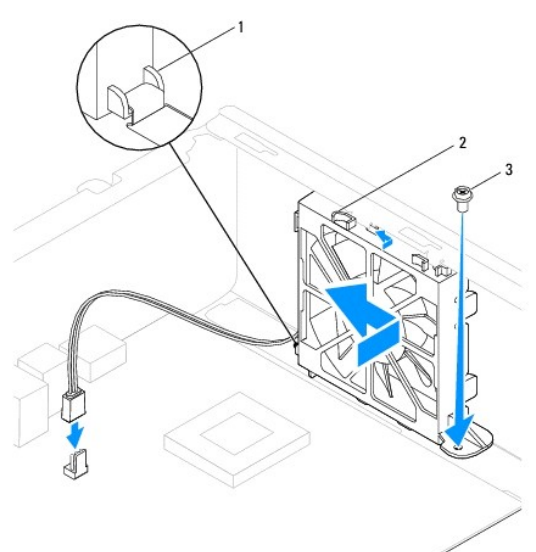

1 Patilha inferior da ventoinha da estrutura 2 Patilhas superiores da ventoinha da estrutura (2) 3 parafuso

- 3. Volte a colocar o parafuso que fixa a ventoinha à estrutura.
- 4. Ligue o cabo da ventoinha da estrutura ao conector da placa de sistema (consulte [Componentes da placa de sistema\)](file:///C:/data/systems/insp560st/pt/sm/techov.htm#wp1206583).
- 5. Volte a colocar a tampa do computador (consulte [Voltar a colocar a tampa do computador](file:///C:/data/systems/insp560st/pt/sm/cover.htm#wp1189467)).
- 6. Ligue o computador e os dispositivos às tomadas eléctricas e ligue-os.

#### <span id="page-25-0"></span> **Painel de E/S frontal Manual de serviço do Dell™ Inspiron™ 560s**

- 
- Retirar o painel de E/S frontal
- Substituir o painel de E/S frontal
- ADVERTENCIA: Antes de trabalhar no interior do computador, leia as informações de segurança fornecidas com o mesmo. Para obter informações<br>adicionais sobre melhores práticas de segurança, consulte a página principal de Con
- **A** ADVERTÊNCIA: Para evitar choques eléctricos, desligue sempre o computador da tomada eléctrica antes de remover a tampa.
- **ADVERTÊNCIA: Não utilize o equipamento com tampas (incluindo tampas do computador, molduras, suportes de preenchimento, encaixes do painel frontal, etc.) fora do sítio.**

**CUIDADO: Apenas um técnico qualificado e especializado deve efectuar reparações no seu computador. Os danos causados por assistência não autorizada pela Dell™ não são abrangidos pela garantia.**

## <span id="page-25-1"></span>**Retirar o painel de E/S frontal**

- 1. Siga os procedimentos em [Antes de começar](file:///C:/data/systems/insp560st/pt/sm/before.htm#wp1142684).
- 2. Remova a tampa do computador (consulte [Retirar a tampa do computador\)](file:///C:/data/systems/insp560st/pt/sm/cover.htm#wp1189404).
- 3. Remova a moldura frontal (consulte [Remover a moldura frontal](file:///C:/data/systems/insp560st/pt/sm/bezel.htm#wp1181855)).
- 4. Remova o suporte de fixação (consulte [Remover o suporte de fixação](file:///C:/data/systems/insp560st/pt/sm/bracket.htm#wp1189054)).
- 5. Retire a unidade de disco rígido (consulte [Retirar a unidade de disco rígido](file:///C:/data/systems/insp560st/pt/sm/drives.htm#wp1202258)).
- CUIDADO: Faça deslizar com cuidado o painel de E/S para fora, removendo-o do computador. A falta de atenção poderá resultar em danos nos<br>conectores dos cabos e nos grampos de encaminhamento dos cabos.
- 6. Desligue todos os cabos ligados ao painel de E/S frontal dos conectores da placa de sistema. Anote o percurso de todos os cabos quando os remover,<br>para que possa voltar a colocá-los quando instalar o novo painel de E/S
- 7. Remova o parafuso que fixa o painel de E/S à estrutura.
- 8. Faça deslizar o painel de E/S frontal para o lado esquerdo e remova-o cuidadosamente.

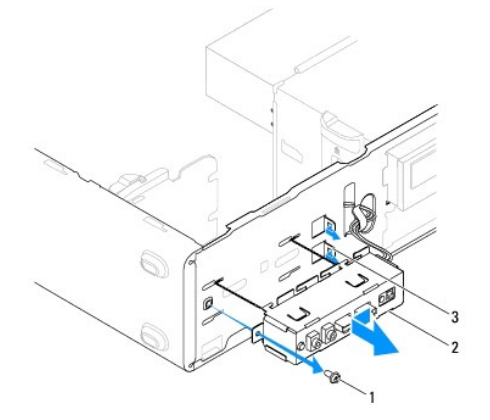

1 parafuso 2 Painel de E/S frontal 3 encaixe do gancho do painel de E/S frontal

### <span id="page-25-2"></span>**Substituir o painel de E/S frontal**

**CUIDADO: Tenha o cuidado de não danificar os conectores dos cabos e os grampos de encaminhamento dos cabos ao fazer deslizar o painel de E/S para o interior do encaixe do gancho do painel de E/S.**

- 1. Siga os procedimentos em **[Antes de começar](file:///C:/data/systems/insp560st/pt/sm/before.htm#wp1142684)**.
- 2. Passe e ligue os cabos que desligou dos conectores da placa de sistema.
- 3. Alinhe e faça deslizar o gancho do painel de E/S frontal para o respectivo encaixe no painel de E/S frontal.
- 4. Volte a colocar o parafuso que fixa o painel de E/S frontal à estrutura.
- 5. Volte a colocar a unidade de disco rígido (consulte [Voltar a colocar a unidade de disco rígido](file:///C:/data/systems/insp560st/pt/sm/drives.htm#wp1187504)).
- 6. Volte a colocar o suporte de fixação (consulte [Voltar a colocar o suporte de fixação](file:///C:/data/systems/insp560st/pt/sm/bracket.htm#wp1181287)).
- 7. Volte a colocar a moldura frontal (consulte [Voltar a colocar a moldura frontal\)](file:///C:/data/systems/insp560st/pt/sm/bezel.htm#wp1181929).
- 8. Volte a colocar a tampa do computador (consulte [Voltar a colocar a tampa do computador](file:///C:/data/systems/insp560st/pt/sm/cover.htm#wp1189467)).
- 9. Ligue o computador e os dispositivos às tomadas eléctricas e ligue-os.

#### <span id="page-27-0"></span> **Módulo(s) de memória Manual de serviço do Dell™ Inspiron™ 560s**

- [Retirar o\(s\) módulo\(s\) de memória](#page-27-1)
- Voltar a colocar o(s) módulo(s) de m
- [Configuração de memória recomendada](#page-28-0)
- [Definir uma configuração de memória de canal duplo](#page-28-1)
- ADVERTENCIA: Antes de trabalhar no interior do computador, leia as informações de segurança fornecidas com o mesmo. Para obter informações<br>adicionais sobre melhores práticas de segurança, consulte a página principal de Con **www.dell.com/regulatory\_compliance.**

**A ADVERTÊNCIA: Para evitar choques eléctricos, desligue sempre o computador da tomada eléctrica antes de remover a tampa.** 

**ADVERTÊNCIA: Não utilize o equipamento com tampas (incluindo tampas do computador, molduras, suportes de preenchimento, encaixes do painel frontal, etc.) fora do sítio.** 

**CUIDADO: Apenas um técnico qualificado e especializado deve efectuar reparações no seu computador. Os danos causados por assistência não autorizada pela Dell™ não são abrangidos pela garantia.**

## <span id="page-27-1"></span>**Retirar o(s) módulo(s) de memória**

- 1. Siga os procedimentos em **[Antes de começar](file:///C:/data/systems/insp560st/pt/sm/before.htm#wp1142684)**.
- 2. Remova a tampa do computador (consulte [Retirar a tampa do computador\)](file:///C:/data/systems/insp560st/pt/sm/cover.htm#wp1189404).
- 3. Localize o(s) módulo(s) de memória na placa de sistema (consulte [Componentes da placa de sistema](file:///C:/data/systems/insp560st/pt/sm/techov.htm#wp1206583))
- 4. Pressione o grampo de retenção existente em ambas as extremidades do conector do módulo de memória.

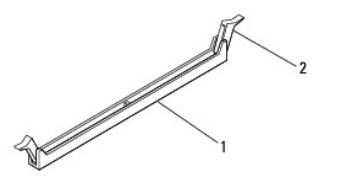

 $\vert$  conector do módulo de memória  $\vert$  2  $\vert$  grampos de fixação (2)

5. Segure o módulo de memória e puxe-o para cima.

Se for difícil remover o módulo de memória, solte-o movendo-o cuidadosamente para trás e para a frente e desencaixe-o do conector.

## <span id="page-27-2"></span>**Voltar a colocar o(s) módulo(s) de memória**

- 1. Siga os procedimentos em [Antes de começar](file:///C:/data/systems/insp560st/pt/sm/before.htm#wp1142684).
- 2. Pressione o grampo de retenção existente em ambas as extremidades do conector do módulo de memória.
- 3. Siga as directrizes de instalação (consulte [Configuração de memória recomendada](#page-28-0)).
- **CUIDADO: Não instale módulos de memória ECC.**
- 4. Alinhe o entalhe na parte inferior do módulo de memória com a patilha no conector do módulo de memória.

<span id="page-28-2"></span>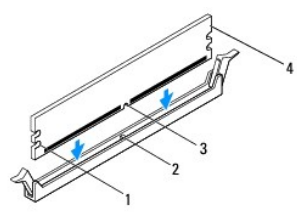

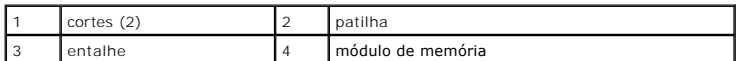

**CUIDADO: Para evitar danificar o módulo de memória, pressione-o para baixo a direito na direcção do conector, exercendo igual pressão em cada uma das extremidades do módulo de memória.**

5. Introduza o módulo de memória no conector até o módulo encaixar no respectivo lugar.

Se o módulo de memória for correctamente introduzido, os grampos de retenção encaixarão nos cortes em cada um das extremidades do módulo de memória.

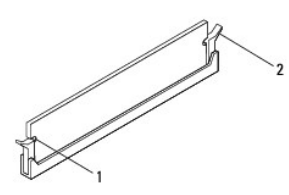

1  $\vert$  cortes (2)  $\vert$  2  $\vert$  grampo de retenção (colocado na respectiva posição)

- 6. Volte a colocar a tampa do computador (consulte [Voltar a colocar a tampa do computador](file:///C:/data/systems/insp560st/pt/sm/cover.htm#wp1189467)).
- 7. Ligue o computador e os dispositivos às tomadas eléctricas e, em seguida, ligue-os.

Se for apresentada uma mensagem com a indicação de que o tamanho da memória foi alterado, prima <F1> para continuar.

- 8. Inicie sessão no seu computador.
- 9. Clique com o botão direito do rato no ícone **O meu computador** no ambiente de trabalho do Microsoft®Windows® e clique em **Propriedades**.
- 10. Clique no separador **Geral**.
- 11. Para verificar se a memória está correctamente instalada, verifique a quantidade de memória (RAM) apresentada na lista.

### <span id="page-28-0"></span>**Configuração de memória recomendada**

[Ao instalar ou ao substituir memória, consulte a tabela abaixo. Para determinar a localização dos conectores de módulo de memória, consulte](file:///C:/data/systems/insp560st/pt/sm/techov.htm#wp1206583) Componentes da placa de sistema.

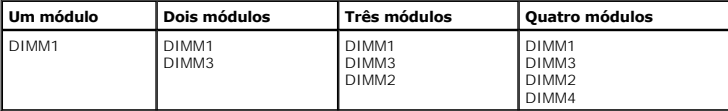

## <span id="page-28-1"></span>**Definir uma configuração de memória de canal duplo**

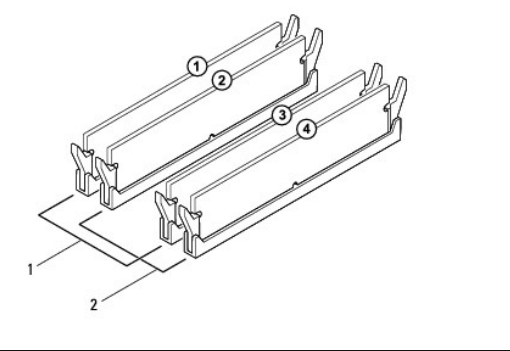

 Par A: par compatível de módulos de memória nos conectores DIMM1 e DIMM3 Par B: par compatível de módulos de memória nos conectores DIMM2 e DIMM4

## <span id="page-30-0"></span> **Fonte de alimentação**

**Manual de serviço do Dell™ Inspiron™ 560s** 

- [Remover a fonte de alimentação](#page-30-1)
- O Voltar a colocar a fonte de alimenta
- ADVERTENCIA: Antes de trabalhar no interior do computador, leia as informações de segurança fornecidas com o mesmo. Para obter informações<br>adicionais sobre melhores práticas de segurança, consulte a página inicial de Confo
- **ADVERTÊNCIA: Para evitar choques eléctricos, desligue sempre o computador da tomada eléctrica antes de remover a tampa.**
- $\triangle$ **ADVERTÊNCIA: Não utilize o equipamento com tampas (incluindo tampas do computador, molduras, suportes de preenchimento, encaixes do painel frontal, etc.) fora do sítio.**

**CUIDADO: Apenas um técnico qualificado e especializado deve efectuar reparações no seu computador. Os danos causados por assistência não autorizada pela Dell™ não são abrangidos pela garantia.**

## <span id="page-30-1"></span>**Remover a fonte de alimentação**

- 1. Siga os procedimentos em [Antes de começar](file:///C:/data/systems/insp560st/pt/sm/before.htm#wp1142684).
- 2. Remova a tampa do computador (consulte [Retirar a tampa do computador\)](file:///C:/data/systems/insp560st/pt/sm/cover.htm#wp1189404).
- 3. Desligue os cabos de alimentação CC da placa de sistema e das unidades.

Anote o percurso dos cabos de alimentação CC sob as patilhas da estrutura do computador quando os desligar da placa de sistema e das unidades.<br>Deve orientar estes cabos correctamente quando os voltar a colocar para evitar

- 4. Remova o suporte de fixação (consulte [Remover o suporte de fixação](file:///C:/data/systems/insp560st/pt/sm/bracket.htm#wp1189054)).
- 5. Remova todos os cabos do grampo de fixação do lado da fonte de alimentação.
- 6. Retire os três parafusos que ligam a fonte de alimentação à estrutura do computador.

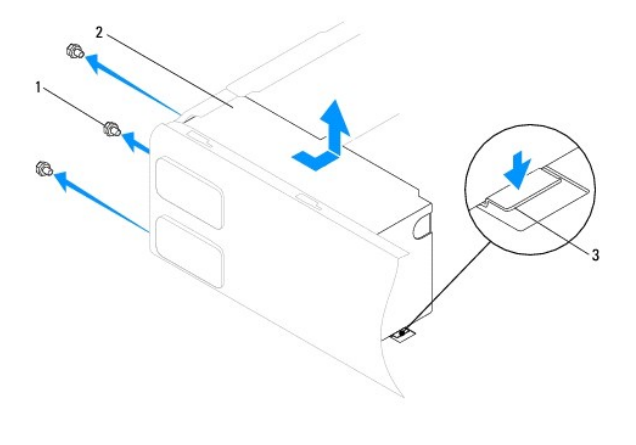

 $\boxed{1}$  parafusos (3)  $\boxed{2}$  fonte de alimentação  $\boxed{3}$  trinco de desbloqueio

7. Pressionando o trinco de desbloqueio, faça deslizar a fonte de alimentação para fora e, em seguida, retire-a.

### <span id="page-30-2"></span>**Voltar a colocar a fonte de alimentação**

- 1. Siga os procedimentos em **[Antes de começar](file:///C:/data/systems/insp560st/pt/sm/before.htm#wp1142684).**
- 2. Pressionando o trinco de desbloqueio, faça deslizar a fonte de alimentação de substituição na direcção da parte posterior do computador.

**ADVERTÊNCIA: Se não voltar a colocar e apertar todos os parafusos, pode provocar choques eléctricos, uma vez que estes parafusos constituem uma parte fundamental da ligação à terra do sistema.** 

3. Volte a colocar os três parafusos que ligam a fonte de alimentação à estrutura do computador.

**NOTA: Passe os cabos de alimentação CC sob as patilhas da estrutura. Os cabos devem ser correctamente encaminhados, de modo a evitar que<br>fiquem danificados.** 

- 4. Ligue os cabos de alimentação CC à placa de sistema e às unidades.
- 5. Fixe todos os cabos ao grampo de fixação na parte lateral da fonte de alimentação.

**AOTA:** Volte a verificar todas as ligações dos cabos, para se certificar de que foram correctamente efectuadas.

- 6. Volte a colocar o suporte de fixação (consulte [Voltar a colocar o suporte de fixação](file:///C:/data/systems/insp560st/pt/sm/bracket.htm#wp1181287)).
- 7. Volte a colocar a tampa do computador (consulte [Voltar a colocar a tampa do computador](file:///C:/data/systems/insp560st/pt/sm/cover.htm#wp1189467)).
- 8. Ligue o computador e os dispositivos às tomadas eléctricas e ligue-os.

### <span id="page-32-0"></span> **Configuração do sistema**

**Manual de serviço do Dell™ Inspiron™ 560s** 

- **O** Visão geral
- [Entrar na configuração do sistema](#page-32-2)
- [Apagar palavras-passe esquecidas](#page-34-0)
- **O** Repor definições do CMOS
- [Actualizar o BIOS](#page-36-0)

### <span id="page-32-1"></span>**Visão geral**

Utilize a configuração do sistema para:

- l Alterar as informações de configuração do sistema depois de adicionar, alterar ou remover qualquer hardware no seu computador.
- l Definir ou alterar uma opção seleccionável pelo utilizador, tal como a palavra-passe do utilizador.
- l Ver a quantidade de memória actual ou definir o tipo de unidade de disco rígido instalada.
- **CUIDADO: Apenas um técnico qualificado e especializado deve efectuar reparações no seu computador. Os danos causados por assistência não autorizada pela Dell™ não são abrangidos pela garantia.**

**CUIDADO: Não altere as definições na configuração do sistema, excepto se for um utilizador de computadores com muita experiência. Certas alterações podem fazer com que o computador não funcione correctamente.**

**A** NOTA: Antes de utilizar a Configuração do sistema, recomenda-se que anote as informações do ecrã de configuração do sistema para referência futura.

## <span id="page-32-2"></span>**Entrar na configuração do sistema**

- 1. Ligue (ou reinicie) o computador.
- 2. Quando o logótipo DELL for apresentado, prima imediatamente <F2>.

NOTA: Pode ocorrer uma falha de teclado quando uma tecla do teclado é premida durante um longo período de tempo. Para evitar uma eventual<br>falha de teclado, prima e solte <F2> em intervalos iguais até que seja apresentado o

Se esperar demasiado tempo e o logótipo do sistema operativo for apresentado, continue a aguardar até visualizar o ambiente de trabalho do Microsoft® Windows®. Em seguida, encerre o computador e tente novamente.

#### **Ecrãs de configuração do sistema**

**Options List** (Lista de opções) — Este campo é apresentado na parte superior da janela de configuração do sistema. Os separadores de opção contêm<br>funções que definem a configuração do computador, incluindo o hardware inst

Option Field (Campo de Opção) — Este campo contém informações sobre cada opção. Neste campo pode visualizar as suas definições actuais e alterar as<br>definições. Utilize as teclas de seta para a direita e para a esquerda par

**Help Field** (Campo de Ajuda) — Este campo fornece uma ajuda relacionada com o contexto baseada nas opções seleccionadas.

**Key Functions** (Funções das teclas) — Este campo é apresentado por baixo do Option Field (Campo de Opção) e inclui as teclas e as respectivas funções dentro do campo de configuração do sistema activo.

### **Opções de configuração do sistema**

**Z** NOTA: Dependendo do seu computador e dos dispositivos instalados, os itens incluídos na lista desta secção poderão não ser apresentados ou não ser apresentados exactamente como na lista.

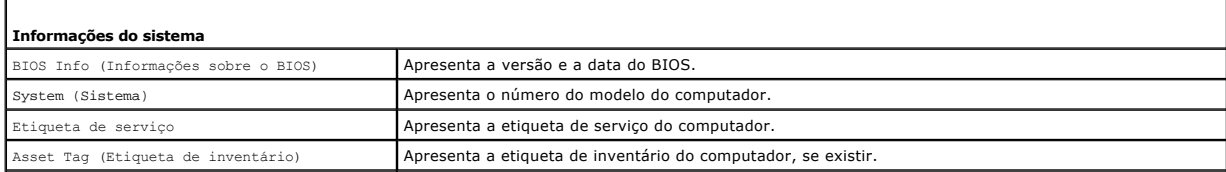

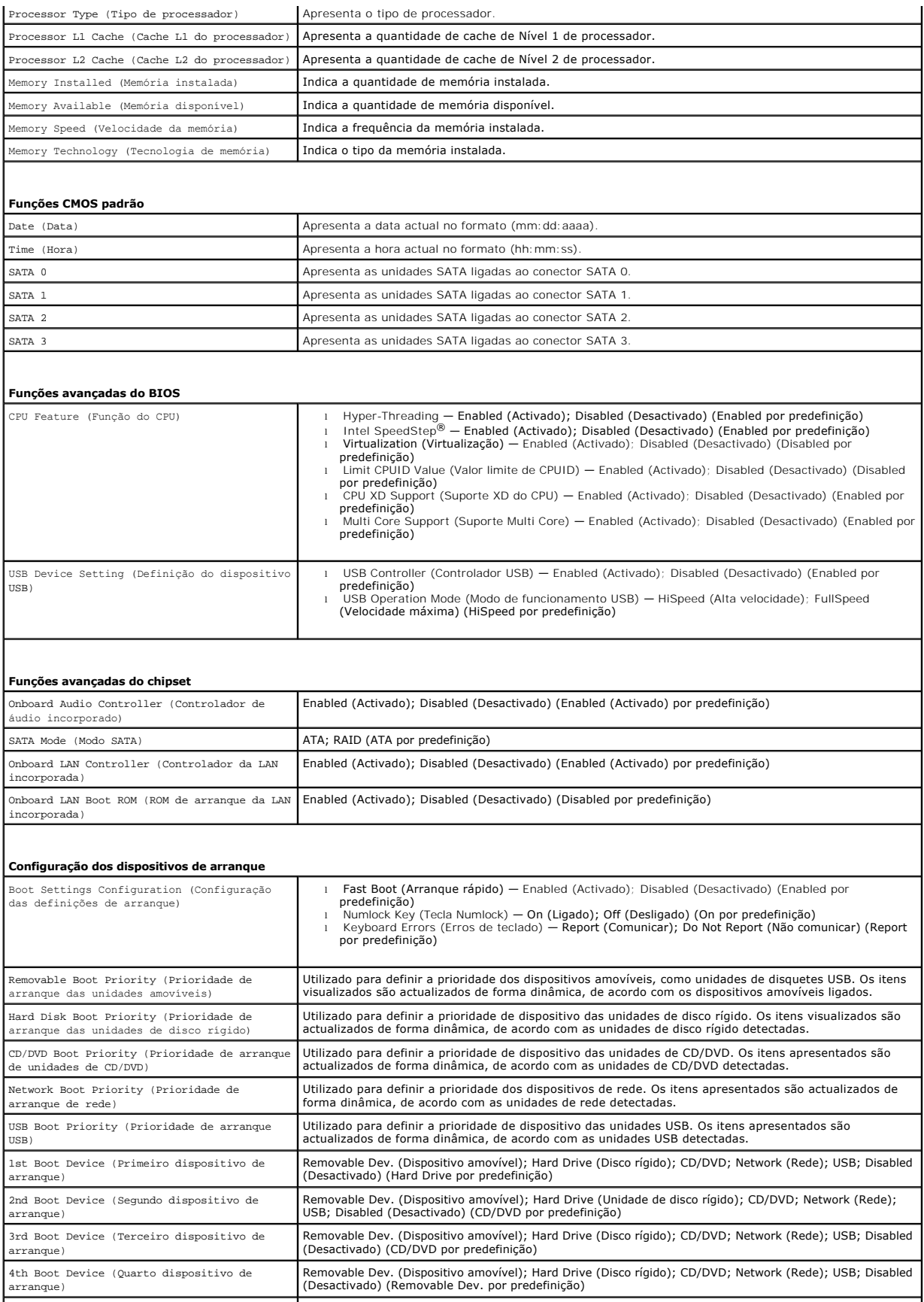

5th Boot Device (Cinco dispositivo de arranque)

Removable Dev. (Dispositivo amovível); Hard Drive (Unidade de disco rígido); CD/DVD; Network (Rede); USB; Disabled (Desactivado) (Network por predefinição)

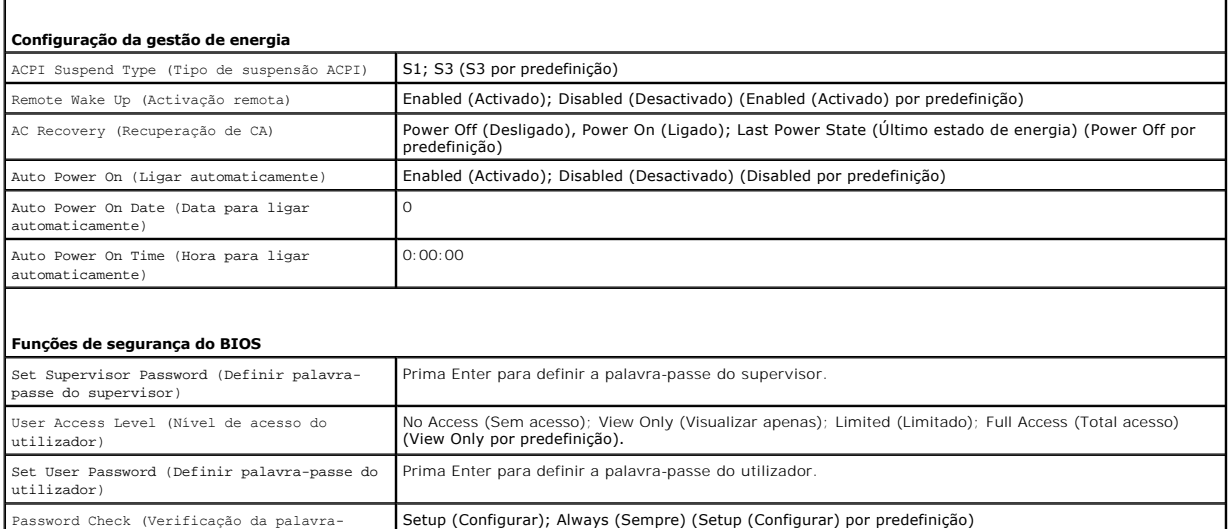

#### **Alterar a sequência de arranque para o arranque actual**

Pode utilizar esta função para, por exemplo, indicar ao computador que arranque a partir da unidade de CD, de modo a que possa executar o Dell Diagnostics no suporte multimédia *Drivers and Utilities* (Controladores e utilitários), mas pretendendo que o computador arranque a partir da unidade de disco rígido<br>quando os testes de diagnóstico forem concluídos. Pode também utili unidade de disquete, dispositivo de memória ou unidade de CD-RW.

- 1. Se o arranque estiver a ser efectuado a partir de um dispositivo USB, ligue o dispositivo a um conector USB.
- 2. Ligue (ou reinicie) o computador.

passe)

3. Quando F2 = Setup, F12 = Boot Options (F2 = Configuração, F12 = Opções de arranque) for apresentado no ecrã, prima <F12>.

Se esperar demasiado tempo e o logótipo do sistema operativo for apresentado, continue a aguardar até visualizar o ambiente de trabalho do Microsoft Windows. Em seguida, encerre o computador e tente novamente.

É apresentado o **Boot Device Menu** (Menu dos dispositivos de arranque), enumerando todos os dispositivos de arranque disponíveis.

4. Utilize as teclas de seta para cima e seta para baixo para seleccionar o dispositivo de arranque actual e prima <Enter>.

Por exemplo, se o arranque estiver a ser efectuado a partir de um dispositivo de armazenamento USB, realce **USB Flash Device** (Dispositivo flash USB) e prima <Fnter>.

**Z** NOTA: O arranque a partir de um dispositivo USB apenas poderá ser efectuado se se tratar de um dispositivo de arranque. Para garantir que o dispositivo é iniciável, consulte a documentação correspondente.

### **Alterar a sequência de arranque para futuros arranques**

- 1. Aceda à configuração do sistema (consulte *[Entrar na configuração do sistema](#page-32-2)*).
- 2. Utilize as teclas de seta para realçar a opção de menu **Boot Device Configuration** (Configuração do dispositivo de arranque) e prima <Enter> para aceder ao menu.

**NOTA: Anote a sua sequência de arranque actual, caso pretenda recuperá-la.** 

- 3. Prima as teclas de seta para cima e para baixo para percorrer a lista de dispositivos.
- 4. Prima mais (+) ou menos (-) para alterar a prioridade de arranque do dispositivo.

### <span id="page-34-0"></span>**Apagar palavras-passe esquecidas**

ADVERTENCIA: Antes de trabalhar no interior do computador, leia as informações de segurança fornecidas com o mesmo. Para obter informações<br>adicionais sobre melhores práticas de segurança, consulte a página principal de Con **www.dell.com/regulatory\_compliance.** 

- 1. Siga os procedimentos em **[Antes de começar](file:///C:/data/systems/insp560st/pt/sm/before.htm#wp1142684)**.
- 2. Remova a tampa do computador (consulte [Retirar a tampa do computador\)](file:///C:/data/systems/insp560st/pt/sm/cover.htm#wp1189404).
- 3. Localize a ligação em ponte de reposição de palavra-passe de 3 pinos na placa de sistema (consulte [Componentes da placa de sistema\)](file:///C:/data/systems/insp560st/pt/sm/techov.htm#wp1206583).

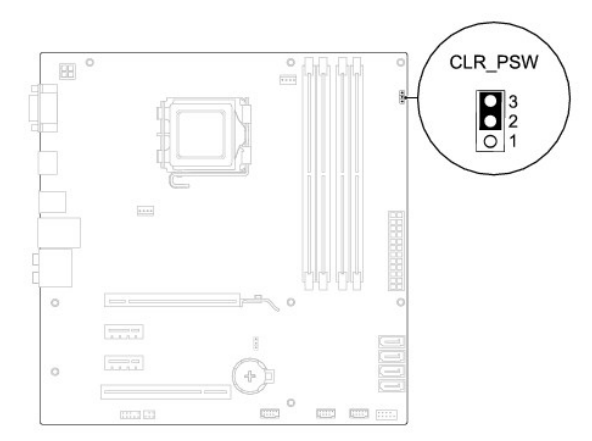

- 4. Remova a ficha da ligação em ponte de 2 pinos dos pinos 2 e 3 e fixe-a nos pinos 1 e 2.
- 5. Ligue o computador, aguarde aproximadamente cinco segundos e, em seguida, desligue o computador. Se for necessário, prima sem soltar o botão de alimentação para desligar o computador.
- 6. Remova a ficha da ligação em ponte de 2 pinos dos pinos 1 e 2 e volte a colocá-la nos pinos 2 e 3 para activar a função de palavra-passe.
- 7. Volte a colocar a tampa do computador (consulte [Voltar a colocar a tampa do computador](file:///C:/data/systems/insp560st/pt/sm/cover.htm#wp1189467)).
- 8. Ligue o computador e os dispositivos às tomadas eléctricas e ligue-os.

## <span id="page-35-0"></span>**Repor definições do CMOS**

1. Siga os procedimentos em [Antes de começar](file:///C:/data/systems/insp560st/pt/sm/before.htm#wp1142684).

**A NOTA:** O computador deve ser desligado da tomada eléctrica para apagar a definição do CMOS.

- 2. Remova a tampa do computador (consulte [Retirar a tampa do computador\)](file:///C:/data/systems/insp560st/pt/sm/cover.htm#wp1189404).
- 3. Reponha as definições do CMOS actuais:
	- a. Localize a ligação em ponte de reposição CMOS de 3 pinos na placa de sistema (consulte [Componentes da placa de sistema](file:///C:/data/systems/insp560st/pt/sm/techov.htm#wp1206583)).
	- b. Remova a ficha da ligação em ponte dos pinos 2 e 3 da ligação em ponte de reposição CMOS.
	- c. Coloque a ficha da ligação em ponte nos pinos 1 e 2 da ligação em ponte de reposição CMOS e aguarde durante, aproximadamente, cinco segundos.
	- d. Remova a ficha da ligação em ponte e volte a colocá-la nos pinos 2 e 3 da ligação em ponte de reposição CMOS.

<span id="page-36-2"></span>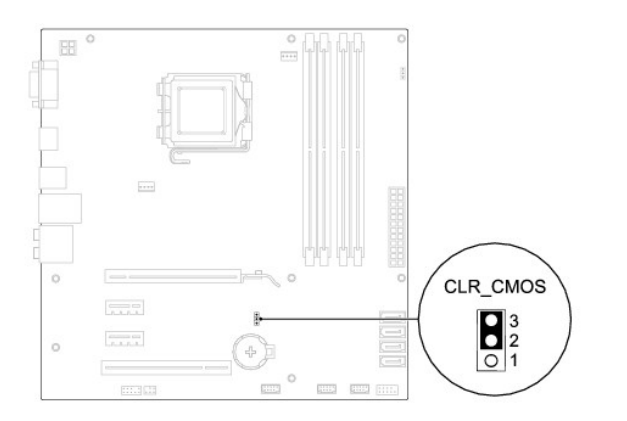

- 4. Volte a colocar a tampa do computador (consulte [Voltar a colocar a tampa do computador](file:///C:/data/systems/insp560st/pt/sm/cover.htm#wp1189467))
- 5. Ligue o computador e os dispositivos às tomadas eléctricas e ligue-os.

## <span id="page-36-0"></span>**Actualizar o BIOS**

Poderá ser necessário actualizar o BIOS quando uma nova actualização for disponibilizada ou quando substituir a placa de sistema. Para actualizar o BIOS:

- 1. Ligue o computador.
- 2. Visite **support.dell.com**.
- 3. Clique em **Drivers & Downloads** (Controladores e transferências).
- 4. Localize o ficheiro de actualização do BIOS do seu computador:

**A** NOTA: A Etiqueta de serviço do computador encontra-se na parte superior da estrutura na direcção da parte posterior.

- Se tiver a Etiqueta de serviço do seu computador:
	- a. Clique em **Enter a Service Tag** (Introduzir uma Etiqueta de serviço).
	- b. Introduza a Etiqueta de serviço do seu computador no campo **Enter a service tag:** (Introduzir uma Etiqueta de serviço), clique em **Go** (Ir) e avance para [passo 5](#page-36-1).
- Se não tiver a Etiqueta de serviço do seu computador:
	- a. Clique em **Select Your Product Model** (Seleccionar o modelo do produto) na lista **Select Your Entry Method** (Seleccionar o método de entrada).
	- b. Seleccione o tipo de produto na lista **Select Your Product Family** (Seleccionar família de produtos).
	- c. Seleccione a gama de produtos na lista **Select Your Product Line** (Seleccionar linha de produtos).
	- d. Seleccione o número do modelo do produto na lista **Select Your Product Model** (Seleccionar modelo do produto).

**NOTA:** Se tiver seleccionado um modelo diferente e pretender recomeçar, clique em **Start Over** (Recomeçar) na parte superior direita do menu.

- e. Clique em **Confirm** (Confirmar).
- <span id="page-36-1"></span>5. É apresentada uma lista de resultados no ecrã. Clique em **BIOS**.
- 6. Clique em **Download Now** (Transferir agora) para transferir o ficheiro mais recente do BIOS.

A janela **File Download** (Transferência de ficheiro) é apresentada.

- 7. Clique em **Save** (Guardar) para guardar o ficheiro no ambiente de trabalho. O ficheiro será transferido para o ambiente de trabalho.
- 8. Clique em **Close** (Fechar) quando a janela **Download Complete** (Transferência concluída) for apresentada.

O ícone do ficheiro é apresentado no ambiente de trabalho com o mesmo título do ficheiro de actualização do BIOS anteriormente transferido.

9. Clique duas vezes no ícone do ficheiro que está no ambiente de trabalho e siga as instruções apresentadas no ecrã.

#### <span id="page-38-0"></span> **Placa de sistema Manual de serviço do Dell™ Inspiron™ 560s**

- [Retirar a placa de sistema](#page-38-1)
- Voltar a colocar a placa de
- ADVERTENCIA: Antes de trabalhar no interior do computador, leia as informações de segurança fornecidas com o mesmo. Para obter informações<br>adicionais sobre melhores práticas de segurança, consulte a página principal de Con
- **A** ADVERTÊNCIA: Para evitar choques eléctricos, desligue sempre o computador da tomada eléctrica antes de remover a tampa.
- $\triangle$ **ADVERTÊNCIA: Não utilize o equipamento com tampas (incluindo tampas do computador, molduras, suportes de preenchimento, encaixes do painel frontal, etc.) fora do sítio.**

**CUIDADO: Apenas um técnico qualificado e especializado deve efectuar reparações no seu computador. Os danos causados por assistência não autorizada pela Dell™ não são abrangidos pela garantia.**

### <span id="page-38-1"></span>**Retirar a placa de sistema**

- 1. Siga os procedimentos em [Antes de começar](file:///C:/data/systems/insp560st/pt/sm/before.htm#wp1142684).
- 2. Remova a tampa do computador (consulte [Retirar a tampa do computador\)](file:///C:/data/systems/insp560st/pt/sm/cover.htm#wp1189404).
- 3. Remova o suporte de fixação (consulte [Remover o suporte de fixação](file:///C:/data/systems/insp560st/pt/sm/bracket.htm#wp1189054)).
- 4. Remova todas as placas PCI e PCI Express da placa de sistema (consulte [Remover as placas PCI e PCI Express](file:///C:/data/systems/insp560st/pt/sm/cards.htm#wp1209355))
- 5. Remova a unidade óptica (consulte [Remover a unidade óptica](file:///C:/data/systems/insp560st/pt/sm/drives.htm#wp1202611)).
- 6. Remova o conjunto da ventoinha e dissipador de calor do processador (consulte Remover o conjunto da ventoinha e dissipador de calor do sador)
- 7. Remova o processador (consulte [Retirar o processador\)](file:///C:/data/systems/insp560st/pt/sm/cpu.htm#wp1182904).
- 8. Remova os módulos de memória (consulte <u>Retirar o(s) módulo(s) de memória</u>) e anote os módulos de memória que são removidos de cada conector de<br>módulo de memória, de modo a que estes possam ser instalados na mesma loc
- 9. Desligue todos os cabos da placa de sistema. Anote o percurso de todos os cabos quando os remover, para que possa voltar a colocá-los correctamente quando instalar a nova placa de sistema.
- 10. Retire os oito parafusos que fixam a placa de sistema à estrutura.
- 11. Remova a placa de sistema levantando-a e afastando-a da estrutura.

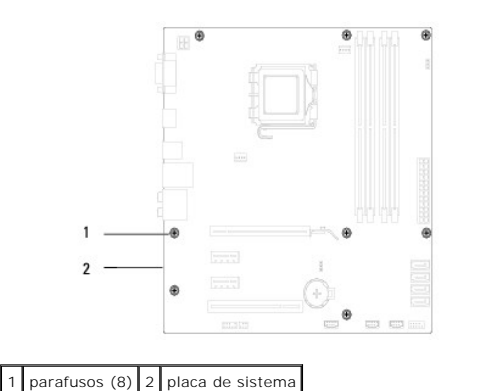

#### <span id="page-38-2"></span>**Voltar a colocar a placa de sistema**

**S** NOTA: Compare a placa de sistema que acabou de remover com a placa de sistema de substituição para se certificar de que são idênticas.

1. Siga os procedimentos em **[Antes de começar](file:///C:/data/systems/insp560st/pt/sm/before.htm#wp1142684)**.

**CUIDADO: Certifique-se de que as molas de retenção da porta não ficam danificadas ao substituir a placa de sistema.**

2. Alinhe cuidadosamente a placa de sistema na estrutura e faça-a deslizar na direcção da parte posterior do computador.

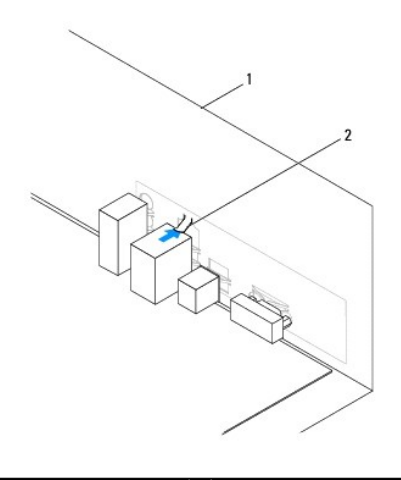

1 parte posterior do computador 2 mola de retenção da porta

- 3. Volte a colocar os oito parafusos que fixam a placa de sistema à estrutura.
- 4. Passe e ligue os cabos que desligou da placa de sistema.

### **CUIDADO: Certifique-se de que o conjunto da ventoinha e dissipador de calor do processador estão correctamente instalados e fixos.**

- 5. Volte a colocar o processador (consulte [Substituir o processador](file:///C:/data/systems/insp560st/pt/sm/cpu.htm#wp1183018)).
- 6. Volte a colocar o conjunto da ventoinha e dissipador de calor do processador (consulte Voltar a colocar o conjunto da ventoinha e dissipador de calor do essador).
- 7. Volte a colocar a unidade óptica (consulte [Voltar a colocar a unidade óptica](file:///C:/data/systems/insp560st/pt/sm/drives.htm#wp1187801)).
- 8. Volte a colocar os módulos de memória (consulte [Voltar a colocar o\(s\) módulo\(s\) de memória](file:///C:/data/systems/insp560st/pt/sm/memory.htm#wp1181618)).
- 9. Volte a colocar todas as placas PCI e PCI Express na placa de sistema (consulte [Voltar a colocar as placas PCI e PCI Express\)](file:///C:/data/systems/insp560st/pt/sm/cards.htm#wp1180416).
- 10. Volte a colocar o suporte de fixação (consulte [Voltar a colocar o suporte de fixação](file:///C:/data/systems/insp560st/pt/sm/bracket.htm#wp1181287)).
- 11. Volte a colocar a tampa do computador (consulte [Voltar a colocar a tampa do computador](file:///C:/data/systems/insp560st/pt/sm/cover.htm#wp1189467)).
- 12. Ligue o computador e os dispositivos às tomadas eléctricas e ligue-os.
- 13. Actualize o BIOS do sistema, se necessário (consulte [Actualizar o BIOS](file:///C:/data/systems/insp560st/pt/sm/setup.htm#wp1167335)).

# <span id="page-40-0"></span> **Visão geral técnica**

**Manual de serviço do Dell™ Inspiron™ 560s** 

### [Vista interna do computador](#page-40-1)

- Componentes da placa de sistema
- ADVERTENCIA: Antes de trabalhar no interior do computador, leia as informações de segurança fornecidas com o mesmo. Para obter informações<br>adicionais sobre melhores práticas de segurança, consulte a página principal de Con

### <span id="page-40-1"></span>**Vista interna do computador**

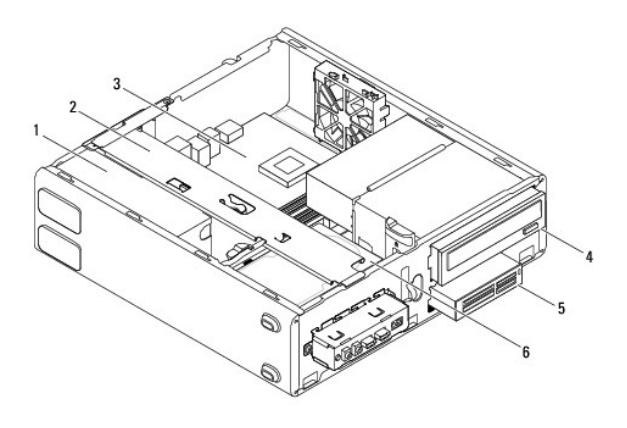

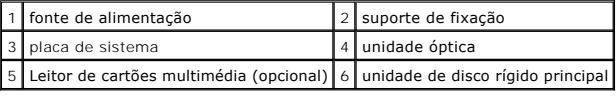

## <span id="page-40-2"></span>**Componentes da placa de sistema**

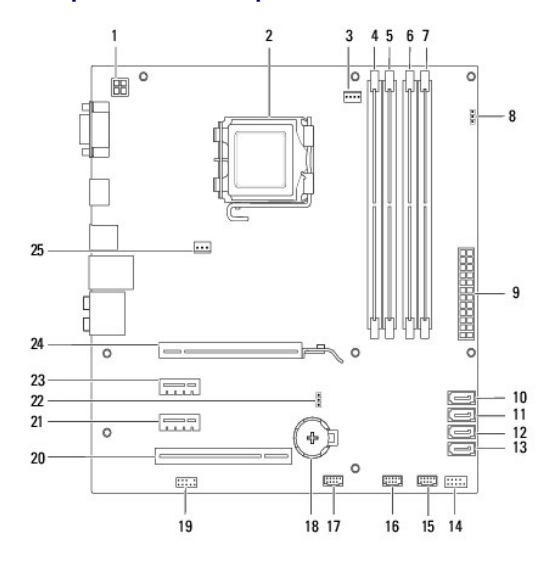

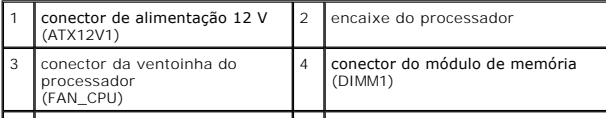

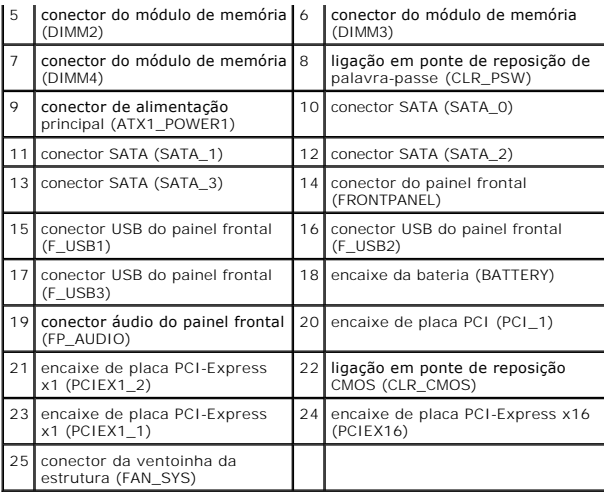

#### **Manual de serviço do Dell™ Inspiron™ 560s**

**NOTA:** NOTA fornece informações importantes para ajudar a utilizar melhor o computador.

**CUIDADO: A indicação de CUIDADO alerta para a possibilidade de danos no hardware ou de perda de dados caso não sejam seguidas as instruções.** 

**ADVERTÊNCIA: Uma ADVERTÊNCIA indica potenciais danos no equipamento, lesões corporais ou mesmo morte.** 

### **As informações deste documento estão sujeitas a alterações sem aviso prévio. © 2009 Dell Inc. Todos os direitos reservados.**

É estritamente proibida qualquer reprodução destes materiais sem autorização por escrito da Dell Inc.

Marcas comerciais utilizadas neste texto: *Del,* o logótipo *DELL e Inspiron sã*o marcas comerciais da Dell Inc.; *Intel SpeedStep é* uma marca comercial registada da Intel Corporation<br>nos E.U.A. e noutros países; *Microso* 

Outros nomes e marcas comerciais podem ser mencionados neste documento como referência às entidades que invocam essas marcas e nomes ou os seus produtos. A Dell Inc.<br>nega qualquer interesse de propriedade sobre outras marc

Novembro de 2009 Rev. A00